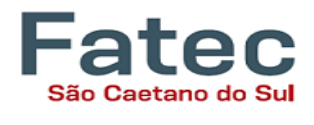

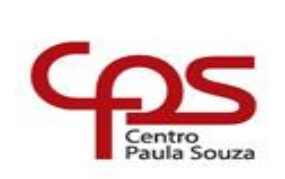

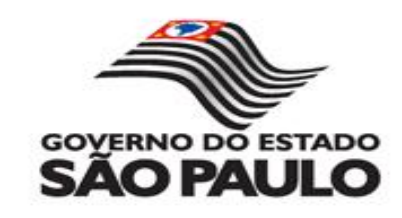

# FACULDADE DE TECNOLOGIA DO ESTADO DE SÃO PAULO CURSO DE ANÁLISE E DESENVOLVIMENTO DE SISTEMAS

AKIRA DE SOUSA NISHIHIRA MURILO PERETI TAVARES TATIANA VITORELLO WILLIAM PETERSON WASICOVICHI YAGO MATOS JANUÁRIO

# PSIGHT: UMA PROPOSTA DE SOFTWARE DE GESTÃO DE AGENDAMENTOS PARA OTIMIZAÇÃO DE ATENDIMENTOS DE PROFISSIONAIS DA PSICOLOGIA

SÃO CAETANO DO SUL 2020

AKIRA DE SOUSA NISHIHIRA MURILO PERETI TAVARES TATIANA VITORELLO WILLIAM PETERSON WASICOVICHI YAGO MATOS JANUÁRIO

# PSIGHT: UMA PROPOSTA DE SOFTWARE DE GESTÃO DE AGENDAMENTOS PARA OTIMIZAÇÃO DE ATENDIMENTOS DE PROFISSIONAIS DA PSICOLOGIA

Trabalho de Conclusão de Curso do curso de Análise de Desenvolvimento de Sistemas da Faculdade de Tecnologia de São Paulo, requisito parcial para a obtenção do diploma de Graduação do Curso.

Docente: Prof. Dr. Roberto Gondo Macedo.

SÃO CAETANO DO SUL 2020

## **AGRADECIMENTOS**

Ao Orientador, Professor Doutor Roberto Gondo Macedo por nos aceitar como orientandos, por sua paciência, disponibilidade e pelas saudosas aulas na graduação.

Ao Professor Mestre Adilson Ferreira da Silva, pelo apoio e disponibilidade para nos oferecer as orientações técnicas que nortearam o desenvolvimento do software.

Aos nossos familiares que nos apoiaram com carinho e amor em toda nossa jornada de graduação.

À mãe e Psicóloga Cátia Aparecida Matos, que foi a inspiração para a idealização e construção do presente trabalho.

À amiga, namorada e Psicóloga Camila Vilas Boas, pelo suporte emocional, apoio na construção do software e compreensão nos momentos difíceis.

Aos amigos Kleber Fortaleza e Gabriel Martins, que nos apoiaram e se disponibilizaram a nos ajudar a obter ideias para o presente trabalho.

Aos sócios da empresa Gentrop Cloud Brasil, Gustavo Holloway de Souza, Thales Ricardo Dantas Calmon, Alline Antoquio Pacheco de Mello, por proporcionar apoio e conhecimento para o desenvolvimento deste trabalho.

E finalmente, a cada um dos autores, colegas e, acima de tudo, amigos por todas as horas de estudos, trabalhos realizados, apoio, carinho e compreensão ao longo destes três anos, pois juntos entramos na faculdade e juntos construímos uma belíssima história que se conclui com o presente trabalho.

# RESUMO

NISHIHIRA, Akira de Sousa; TAVARES, Murilo Pereti; VITORELLO, Tatiana; WASICOVICHI, William Peterson; JANUÁRIO, Yago Matos. **Psight: uma proposta de software de gestão de agendamentos para otimização de atendimentos de profissionais da psicologia**, 59 fls. Trabalho de Conclusão de Curso – Faculdade de Tecnologia de São Caetano do Sul - Antônio Russo, São Caetano do Sul, 2020.

A Tecnologia da Informação está cada vez mais presente no dia a dia das pessoas e mesmo áreas de atuação que tradicionalmente não fazem uso de recursos computacionais, passaram a inserir, aos poucos, esses recursos na rotina de trabalho. Uma dessas áreas é a da Psicologia Clínica, cuja atuação produz muitos documentos que devem ser organizados e armazenados por 5 anos segundo a resolução CFP n° 007/2003. Para isso, os psicólogos podem utilizar qualquer meio para a confecção desses documentos, mas tal prática pode gerar muitas cópias e a armazenagem pode sofrer com a ação do tempo ou extravios. Com objetivo de solucionar esse problema, o presente trabalho apresenta a ferramenta Psight. Um *software online* que permite o usuário criar e armazenar os documentos produzidos durante as sessões e que podem ser acessados em qualquer lugar e armazenados com segurança na nuvem. O Psight é o resultado de uma pesquisa com 43 psicólogos clínicos que apresentaram as necessidades que poderiam ser resolvidas com o uso de um *software* capaz de produzir e armazenar documentos de forma segura.

## **Palavras-chave:**

Psicologia; agenda; agendamento; documentos, armazenamento em nuvem.

## ABSTRACT

NISHIHIRA, Akira de Sousa; TAVARES, Murilo Pereti; VITORELLO, Tatiana; WASICOVICHI, William Peterson; JANUÁRIO, Yago Matos. **Psight: a proposal for scheduling management software to optimize sessions for psychology professionals**, 59 pgs. Final Paper – Faculdade de Tecnologia de São Caetano do Sul - Antônio Russo, São Caetano do Sul, 2020.

Information Technology is increasingly present in the daily lives of people and even areas of activity that traditionally do not use computer resources, began to gradually insert these resources into the work routine. One of these areas is that of Clinical Psychology, whose performance produces many documents that must be organized and stored for 5 years according to CFP resolution No. 007/2003. For this, psychologists can use any means to make these documents, but such a practice can generate many copies and storage can suffer due to time or loss. In order to solve this problem, the present work presents the Psight tool. An online software that allows the user to create and store documents produced during sessions and that can be accessed anywhere and safely stored in the cloud. Psight is the result of a survey of 43 clinical psychologists who presented the needs that could be solved with the use of software capable of producing and storing documents safely.

## **Key-words:**

Psychology; schedule; scheduling; documents, cloud storage.

# LISTA DE ILUSTRAÇÕES

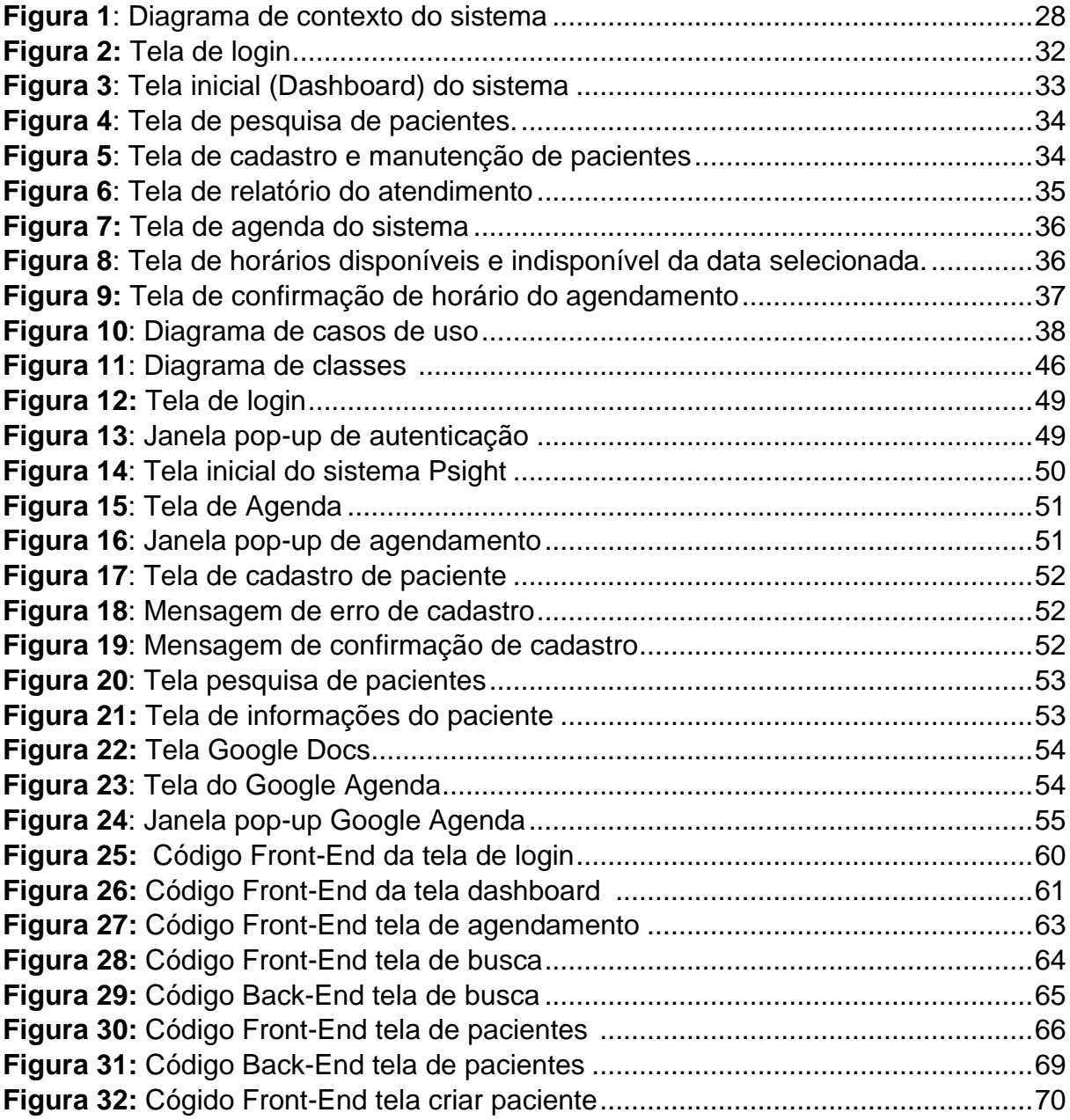

# LISTA DE TABELAS

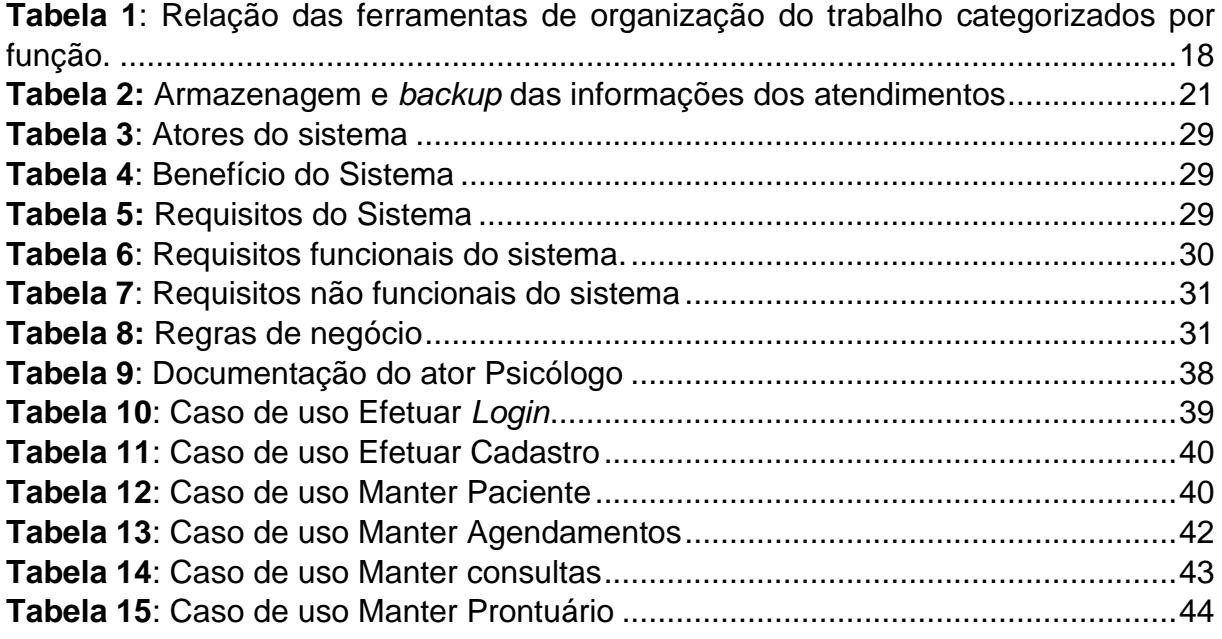

# LISTA DE ABREVIATURAS E SIGLAS

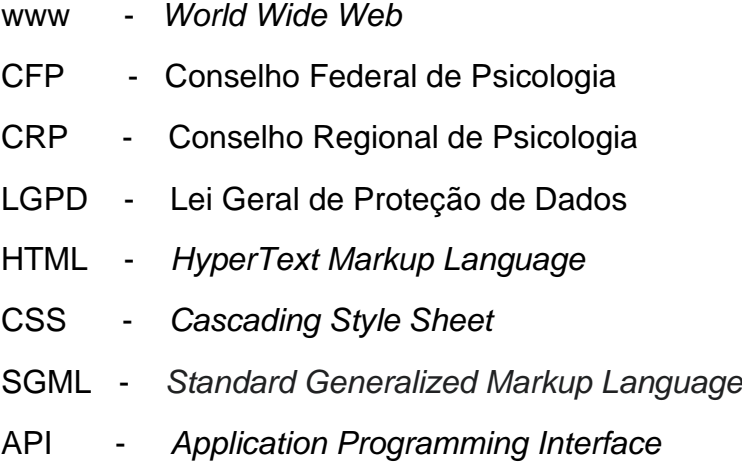

# **SUMÁRIO**

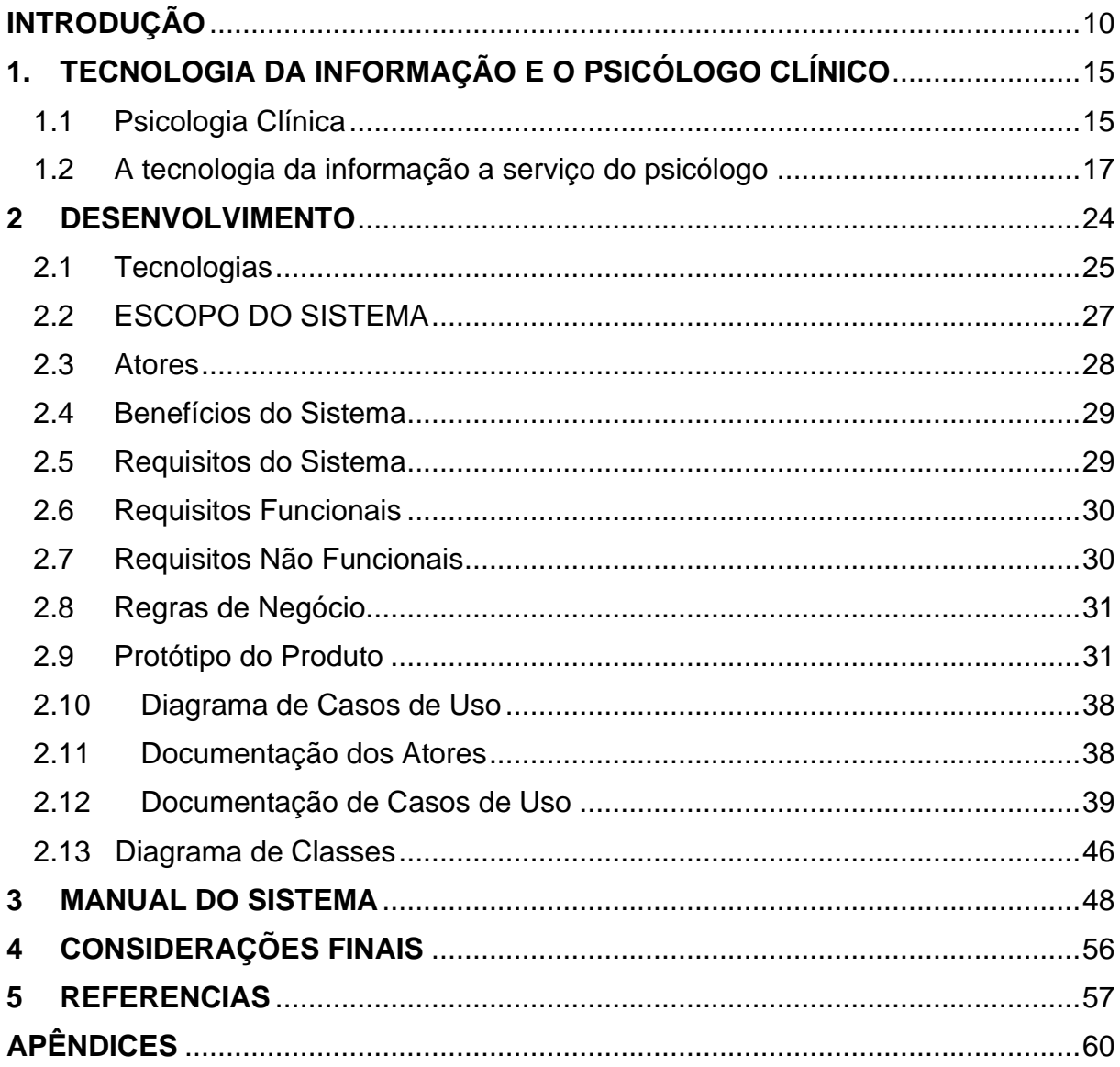

## <span id="page-9-0"></span>**INTRODUÇÃO**

A tecnologia possui um importante papel no desenvolvimento de sociedades em todo o planeta. Desde os tempos mais antigos, o homem desenvolve ferramentas que permite a realização de trabalhos e tarefas do dia a dia. Atualmente vivemos na chamada Era Digital, onde equipamentos computadorizados realizam/facilitam tarefas melhorando a eficiência de um trabalho.

De acordo com Abbagnamo (2012), a técnica compreende todo conjunto de regras aptas a dirigir uma atividade de forma eficiente, sendo, assim, um conjunto de regras que regulam o desenvolvimento de uma tecnologia. Desta forma, de acordo com Corrêa (1997) e Oliveira (2004), a tecnologia é o conhecimento científico que se materializa através da técnica que, por sua vez, possibilita o desenvolvimento de novos conhecimentos científicos, sejam eles processos das quais são estabelecidas as máquinas ou não.

Através do advento da *internet*, é cada vez maior o número de diferentes tecnologias que fazem uso da Rede Mundial de Computadores (*World Wide Web*, *www* ou *Web*) que permite ao usuário acessar diferentes tipos de informação de maneira praticamente instantânea. Atualmente a *internet* conecta incontáveis dispositivos de armazenamento ou processamento de informações abrindo um poderoso leque de possibilidades de uso através de redes sem fios 3G, 4G, 5G ou *Wi-Fi*.

Com os avanços da tecnologia, é natural a convergência de necessidades do dia a dia em um número cada vez mais reduzidos de dispositivos portáteis, sejam eles microcomputadores, *smartphones*, *tablets*, *smartwatch*, entre outros, com o objetivo de facilitar a acessibilidade à informação com o uso da *internet* (PRADO, *et al*. 2009). Desta forma, a tecnologia da informação vem exercendo um importante papel na revolução técnico-científica-informacional, a qual vem repercutindo na cultura e na natureza das relações sociais (MACQUADE, 2013).

No campo da psicologia clínica, domínio do presente trabalho, a tecnologia pode se tornar um eficiente recurso para facilitar a administração dos atendimentos prestados. É de comum conhecimento que psicólogos realizam diversos atendimentos ao logo da semana, sendo que o número total de atendimentos pode variar de acordo com a disponibilidade do profissional e demanda da sociedade. Outra característica dos atendimentos é o tempo de duração de cada sessão. Segundo o CFP, não há um tempo mínimo ou máximo de atendimento bem como quantidade de sessões por semana, o que também contribui diretamente na quantidade total de pacientes/clientes atendidos por cada profissional.

Atualmente não há no mercado um *software* voltado para os profissionais de psicologia e suas necessidades, sendo este o ponto de relevância deste trabalho que visa responder a algumas questões:

- Quais recursos ainda não existentes podem auxiliar o psicólogo nos atendimentos?
- Quais são as necessidades que ainda não foram atendidas com as tecnologias já existentes?
- A consolidação de recursos em um único *software* pode tornar os atendimentos mais eficientes?
- Como otimizar essas tecnologias?

## **Objetivos**

O presente trabalho tem como objetivo desenvolver um *software* para *smartphones* e computadores que permite ao psicólogo organizar e otimizar o seu trabalho no campo da Psicologia Clínica e, como objetivos específicos, desenvolver ferramentas inovadoras como agenda de pacientes/clientes, anexar documentos como prontuários, relatórios, material individual de testes psicológicos e resumo de evolução de caso e gerenciamento de pacientes/clientes.

# **JUSTIFICATIVA**

A tecnologia pode contribuir com o psicólogo para a otimização de seu trabalho através da concentração de informações úteis do dia a dia de trabalho em um único dispositivo móvel, desde que este esteja conectado à *Web* para se realizar o uso completo de suas funcionalidades.

## **MÉTODO**

Para a realização do presente trabalho, o processo de desenvolvimento foi dividido em duas fases.

Na fase inicial de levantamento de requisitos foram pesquisados trabalhos acadêmicos sobre sistemas semelhantes, visitados sites e instalação de sistemas disponíveis no mercado e conversa com profissionais da área para o levantamento dos primeiros requisitos do sistema a ser desenvolvido visando entender as necessidades desses profissionais. A primeira fase teve como objetivo nortear o presente trabalho a fim de qualificar a relevância do aplicativo a ser desenvolvido pela comunidade.

A segunda fase consistiu na coleta de dados para a definição dos requisitos do sistema. Participaram desta fase 43 profissionais da psicologia clínica em uma reunião que ocorre mensalmente entre esses profissionais em uma universidade da região do ABC paulista em um horário cedido pelo organizador dos eventos. Durante o encontro foi apresentado a concepção de um *software* que pudesse auxiliar esses profissionais em seus atendimentos, aplicação de um questionário digital através da ferramenta *Google Forms* disponibilizado por meio de um aplicativo de troca de mensagens e, por fim, foi realizada uma entrevista não estruturada a partir da pergunta "o *software* proposto seria útil para o dia a dia de trabalho?". A opção por questionamento verbal foi escolhida para proporcionar a abertura de um espaço de troca de experiências entre os participantes. Além disso, este método se mostrou eficiente para o surgimento de novas ideias que nos permitiu a elaboração de um *software* de fácil navegação e delimitação do escopo do projeto a partir das respostas dos participantes.

A implementação será realizada com o editor de textos da Microsoft *Visual Studio Code* na linguagem base *Javascript* para o *backend* e HTML e CSS para o *frontend*, com o uso dos *frameworks Node.js*, *Adonis.js* e *Vue.js* para a aplicação *web*. A escolha destas tecnologias se deu, em partes, à conveniência da experiência prévia dos desenvolvedores e, ao desenvolver um *software* que pode ser acessado via navegador, é garantido o acesso por qualquer dispositivo conectado à *internet,* uma

vez que a responsividade é garantida por meio do desenvolvimento no modelo *mobile first*, na qual o *software* é desenvolvido pensando no uso de *smartphones*.

Em adicional, também serão utilizadas as ferramentas disponibilizadas pela Google de forma gratuita e que nos permite customizar de acordo com as necessidades dos requisitos funcionais e não funcionais do sistema.

A fase final será de testes, que será realizada antes da entrega de uma nova versão.

## **Resultados Esperados**

É esperado que ao final do presente trabalho de conclusão de curso a apresentação de um *software* eficiente que permita a otimização do trabalho do psicólogo através da consolidação de atividades de agendamento, produção e armazenagem de documentos que compõe parte da em um único *software* seguro.

## <span id="page-14-0"></span>**1. TECNOLOGIA DA INFORMAÇÃO E O PSICÓLOGO CLÍNICO**

Para se falar sobre o uso de tecnologia da informação e comunicação por psicólogos clínicos, faz-se necessário compreender o que é a psicologia clínica no cenário atual e os desafios futuros da constante inserção da tecnologia nessa categoria.

## <span id="page-14-1"></span>**1.1 Psicologia Clínica**

Segundo Ferreira (2013), a psicologia pode ser observada desde os primórdios da história quando o homem passou por uma busca ancestral de conhecimento de si e, somente no século XIX a psicologia encontrou a sua função, de forma que afirma que a psicologia possui um longo passado, porém possui uma curta história (FERREIRA *apud* EBBIGHAUS, 2013).

A história da psicologia demonstra que a profissão como a conhecemos hoje não teve uma trajetória simples e única (FERREIRA, 2013), tendo múltiplas definições e áreas de atuação ao longo dos anos até a definição atual que, por sua vez, é altamente ampla.

Um importante marco na história da psicologia foi o ano de 1879, quando Wundt fundou o Laboratório de Psicologia Experimental em Leipzig, quando, à época, tentouse estabelecer parâmetros para a aceitação da psicologia como uma ciência pela comunidade acadêmica (SOARES, 2010). Foi neste local que Wundt e seus discípulos estabeleceram os parâmetros e objeto de estudo que serviriam de norteador para a psicologia como conhecemos atualmente.

À medida que a Psicologia se consolida ao longo da história dentro dos marcos de sua especificidade e aceitando as limitações impostas pela comunidade científica, muitas Escolas surgiram possibilitando a abertura para diversas áreas de atuação como a Saúde, Educacional e Industrial (atualmente reconhecida como Organizacional) e abordagens como *Behavorismo*, Analítica, Psicanálise, entre outros (SOARES, 2010).

A psicologia clínica surgiu a partir do início do século XX quando Freud (1904) propõe a união da psicoterapia e a medicina, dando início à Psicanálise. Porém, para a comunidade médica, à época, a psicologia era associada ao misticismo e não era bem aceita na comunidade. Para falar sobre a psicologia clínica, antes faz-se

necessário compreender o conceito de clínica. Segundo Doron e Parot (1998), o termo clínica deriva do grego *klinê* (leito), sendo, originalmente, a atividade do médico que, à cabeceira do doente realiza o procedimento diagnóstico, prognóstico e tratamento e, para tal, o médico faz uso de observação e entrevistas, pratica essa que possui muitas semelhanças com a atividade do psicólogo clinico nos dias atuais. Portanto, psicologia clínica se refere aos profissionais que realizam atendimento a pacientes/clientes de forma individual ao logo da terapia (pacientes) ou aconselhamento (clientes).

No Brasil, segundo a WHO (2001), uma pesquisa do Instituto de Pesquisa de Opinião e Mercado junto ao CFP em 2000, apontou que a maioria dos psicólogos em exercício da profissão atuam no atendimento clínico em consultórios (54,9%) enquanto 12, 6% afirmam que atuam na área da saúde, sendo que na maioria das vezes essa área está inclusa na área clínica. Segundo Figueiredo (1996), a definição de psicologia clínica não se limita ao atendimento em consultórios, mas, sim, ao tipo de atendimento definido pela qualidade da escuta e acolhimento do sujeito. Em concordância, Dutra (2004) afirma que o local do atendimento não é relevante para a psicologia clínica, desde que o atendimento seja realizado com as diretrizes éticas vigentes. Desta forma, compreende-se que a psicologia clínica pode estar presente em todas as três esferas globais da psicologia: Saúde, Educacional e Organizacional.

No campo da psicologia clínica, domínio do presente trabalho, os profissionais realizam atendimento com diversos pacientes/clientes ao longo da semana, sendo que volume total de atendimentos varia de acordo com a demanda da sociedade e disponibilidade do profissional. Tradicionalmente, o psicólogo realiza os atendimentos em um consultório, podendo ser uma sala alugada ou própria, atendendo a um paciente por vez. Atualmente existem diversas modalidades de atendimentos reconhecidos pelo CFP, onde é reconhecido o atendimento individual ou grupos em ambiente interno (consultório) ou externo (público) e, mais recentemente, *online* devido à pandemia de COVID-19 do ano de 2020 (CFP, 2020).

Indiferente da modalidade e ambiente de atendimento, é comum no exercício da psicologia clínica o uso de materiais gráficos e confecção de documentos. É estabelecido por lei o armazenamento de todo tipo de documento produzido pela psicóloga(o), assim como há a necessidade de arquivar documentos produzidos pelos pacientes/clientes para consultas futuras. Tal necessidade tem como consequência um alto volume de arquivos catalogados que podem sofrer com a ação do tempo (CFP, 2003).

Sobre o arquivamento de documentos, é estabelecido pelo Conselho Federal de Psicologia (CFP), de acordo com a resolução CFP n° 007/2003, que institui o Manual de Elaboração de Documentos Escritos produzidos pela(o) Psicóloga(o) decorrente de avaliação psicológica, a obrigatoriedade de armazenar tais documentos pelo prazo mínimo de 5 (cinco) anos (CFP, 2003).

Para o armazenamento de documentos em ambiente *online*, é importante ressaltar a nova Lei geral de Proteção de Dados (LGPD - Lei nº 13.709 de 14 de agosto de 2018), que ainda se encontra em período de *vacatio legis* e entrará em vigor em de agosto de 2020, que define novas diretrizes para coleta, o uso e o armazenamento de dados pessoais pelas empresas, *online* ou *offline*, com o fim de proteger direitos fundamentais como liberdade, privacidade e o livre desenvolvimento da personalidade da pessoa natural (BRASIL, 2018).

O *software* proposto no presente trabalho segue as diretrizes estabelecidas pela LGDP assim como as normas estabelecidas pelo CFP.

## <span id="page-16-0"></span>**1.2 A tecnologia da informação a serviço do psicólogo**

É inegável que as tecnologias digitais e o uso de computadores e *smartphones* fazem parte do dia a dia da população no século XXI. Dentre os profissionais que participaram da pesquisa de levantamento de requisitos descritos no método do presente trabalho, a maior parte afirma utilizar tecnologias digitais no dia a dia de trabalho.

Dos 43 participantes, 40 são mulheres com idades entre 25 e 45 anos com tempo de atuação entre 6 meses e 19 anos, e 3 homens de idade entre 32 e 47 anos com tempo de atuação entre 1 ano e 20 anos. A pesquisa de campo sugere que quanto mais jovem é o profissional, maior é o uso de equipamentos eletrônicos, sendo todos os participantes com menos de 35 anos de idade enquanto os mais velhos fazem uso misto entre equipamentos eletrônicos e anotações em papel. A exceção são os dois participantes mais velhos, 45 e 47 anos, que não utilizam nenhum equipamento eletrônico alegando já estarem acostumados com este método.

A tabela 1 representa como os psicólogos participantes organizam seus atendimentos. A coluna "Calendário" se refere a organização dos atendimentos em relação aos dias do ano, sendo que 16 participantes (37,21%) fazem uso de agenda física, ou seja, agenda de papel para organizar os atendimentos, 3 participantes (6, 98%) fazem uso da agenda do celular, 2 participantes (4,65%) fazem uso de aplicativos de agenda no computador e 22 participantes (51, 16%) não fazem uso de nenhuma ferramenta. Sobre a última categoria, os participantes afirmaram entrar em contato com as recepcionistas das clínicas onde atuam para consultar os agendamentos do dia.

Durante a entrevista, verificou-se que o método utilizado para organizar os atendimentos por dia da semana é distinto dentre os participantes por motivos diversos. Unanimemente, considera-se um problema o fato de que os pacientes podem realizar o cancelamento dos atendimentos até 24 horas antes da sessão sem ônus e, depois desse período, o valor da sessão é cobrado integralmente ainda que tal situação possa ser discutido durante a sessão. Esse dado é relevante para a pesquisa, pois durante a entrevista também se verificou que o uso do Calendário está diretamente relacionado ao controle dos pagamentos de honorários por parte dos participantes. Ainda sobre essa ferramenta, quando questionados sobre a possibilidade do desenvolvimento de uma agenda que gerasse um horário reservado para um paciente em todos os dias da semana em um mesmo horário durante um período, a resposta foi unanimemente positiva e, ainda que o aplicativo Google Agenda, disponível nos celulares com sistema operacional Android de forma nativa, realize essa função, os participantes a consideram pouco intuitiva mesmo entre aqueles que já fazem uso da ferramenta.

| Calendário                 |    |        |  |  |  |  |
|----------------------------|----|--------|--|--|--|--|
| Agenda Física              | 16 | 37,21% |  |  |  |  |
| Celular                    | 3  | 6,98%  |  |  |  |  |
| Computador                 | 2  | 4,65%  |  |  |  |  |
| Não utilizam               | 22 | 51,16% |  |  |  |  |
| Consultas                  |    |        |  |  |  |  |
| Papel                      | 16 | 37,21% |  |  |  |  |
| Celular                    | 25 | 58,14% |  |  |  |  |
| Computador                 | 2  | 4,65%  |  |  |  |  |
| Outros                     | ი  | 0,00%  |  |  |  |  |
| Gerenciamento de Pacientes |    |        |  |  |  |  |

<span id="page-17-0"></span>**Tabela 1**: Relação das ferramentas de organização do trabalho categorizados por função.

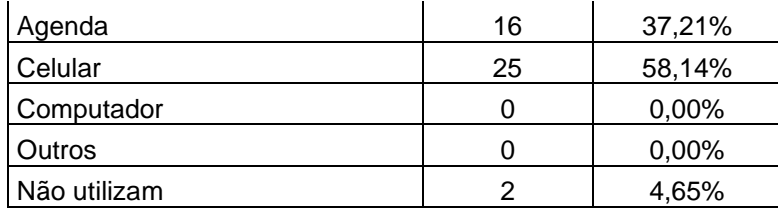

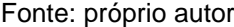

Durante a entrevista verificou-se que os psicólogos entrevistados costumam descrever um breve resumo dos atendimentos para, posteriormente, inserir nos arquivos de evolução do paciente. A coluna "Consultas" demonstra onde o psicólogo descreve os atendimentos, sendo 16 participantes (37,21%) fazem uso de papel, 25 (58,14%) fazem uso do celular e 2 (4,65%) utilizam o computador. Os participantes que fazem uso de papel, mas não utilizam equipamentos eletrônicos, descrevem os atendimentos para então incluírem na pasta do paciente junto com os dados dos atendimentos anteriores, já os demais descrevem em cadernos ou folhas sulfite um breve resumo do atendimento para, posteriormente, serem incluídos nos arquivos armazenados em equipamentos eletrônicos.

Já a coluna "Gerenciamento de Pacientes" representa onde os participantes armazenam as informações pessoais dos pacientes, sendo 16 participantes (37,21%) guardam em uma agenda, 25 (58,14%) em celulares e outros 2 (4,65%) não fazem o uso de nenhum controle pessoal, uma vez que utilizam os serviços da clínica para tal. É importante dizer que esses dois participantes afirmam estar no começo da carreira e, portanto, a maior parte dos atendimentos prestados são para pacientes atendidos através de convênios médicos e, desta forma, é responsabilidade da clínica entrar em contato e agendar os atendimentos junto aos pacientes.

Outro aspecto importante da atividade do psicólogo é o armazenamento de informações dos pacientes. Segundo a Resolução CFP 001/2009, que dispõe sobre a obrigatoriedade do registro documental decorrente da prestação de serviços psicológicos e institui no artigo 2º:

> Art. 2°. Os documentos agrupados nos registros de cada usuário devem contemplar:

I – identificação do usuário/instituição;

II - avaliação de demanda;

III – registro da evolução dos atendimentos, de modo a permitir o conhecimento do caso e seu acompanhamento, bem como os procedimentos técnicocientíficos adotados;

IV – registro de Encaminhamento ou Encerramento;

V – cópia de outros documentos produzidos pelo psicólogo para o usuário/instituição do serviço de psicologia prestado, que deverá ser arquivada, além do registro da data de emissão, finalidade e destinatário.

VI – documentos resultantes da aplicação de instrumentos de avaliação psicológica deverão ser arquivados em pasta de acesso exclusivo do psicólogo (CFP, 2009).

Ainda sobre a lei supracitada, o art. 4, § 2º, determina que o arquivamento dos documentos deve ser realizado em um local que garanta o sigilo e privacidade do paciente e devem ser mantidos à disposição dos Conselhos Regionais para orientações e fiscalização. Entretanto, não há uma restrição em relação ao armazenamento no formato digital.

Desta forma, para atender as exigências estabelecidas pela lei, os psicólogos participantes realizam o arquivamento no formato digital ou físico (Tabela 2). Dentre os participantes, 37 (86,05%) realizam o armazenamento no formato físico e 6 (13,95%) o fazem no formato digital. O primeiro grupo afirma que, ainda que utilizem equipamentos eletrônicos no dia a dia, o armazenamento acaba por ser no estado físico, ou seja, em papel, por ser considerado o meio mais seguro contra a violação do sigilo e privacidade do paciente.

Entretanto, há um tipo de documento que não pode, em hipótese alguma, ter sua forma física substituída pela digital que são os testes gráficos. Para a discussão acerca de testes gráficos, foi utilizado o manual do teste *House Tree Person* (HTP) como referência. O HTP é um teste que consiste em solicitar ao paciente um total de 6 desenhos sendo 2 de uma casa, 2 de uma pessoa e outros 2 de uma árvore; destes desenhos, 3 devem ser em preto e branco (um de cada categoria) e outros três coloridos. Atualmente existem diversos testes gráficos, porém todos possuem regras em comum no que se refere, por exemplo, a força do traço, quantidade de riscos e o ato de apagar algum traço e, por conta destas peculiaridades dos testes gráficos o material original não poderá, jamais, ser substituído. Portanto, o manual do teste HTP serve perfeitamente como base para a aplicação futura.

<span id="page-20-0"></span>

| <b>Backup</b>             |    |        |  |  |  |
|---------------------------|----|--------|--|--|--|
| Nuvem                     | 2  | 4,65%  |  |  |  |
| Pendrive                  | 30 | 69,77% |  |  |  |
| Não utilizam              | 11 | 25,58% |  |  |  |
| Armazenagem de Documentos |    |        |  |  |  |
| Físico                    | 37 | 86,05% |  |  |  |
| Digital                   | 6  | 13,95% |  |  |  |

**Tabela 2:** Armazenagem e *backup* das informações dos atendimentos

Fonte: próprio autor

Outra necessidade apontada na pesquisa foi o uso de *backup* das informações, ou seja, a existência ou não de cópias dos arquivos de qualquer natureza referentes aos atendimentos. É importante salientar neste tópico que uma cópia digital de materiais gráficos como testes (desenhos, escritas ou fichas de preenchimento) não podem ser substituídas por cópias digitais. Ou seja, o psicólogo pode utilizar uma cópia como referência, porém não invalida o documento físico.

Em relação ao uso de *backup*, foi apurado que 32 participantes fazem uso de algum método (2 participantes usam *backup* em nuvem e 30 participantes utilizam *pendrive*) e 11 não fazem uso (Tabela 2). Novamente sobre a faixa etária dos participantes, desta vez em relação ao *backup*, verificou-se em entrevista que os 2 participantes que utilizam a nuvem como método são os dois participantes mais jovens, com 19 e 21 anos, e afirmam utilizar este método por considerarem mais seguros e confiáveis. Este dado reforça a hipótese de que a incidência do uso de tecnologias mais modernas pode ser diretamente relacionada às gerações mais novas.

Quando questionados se os participantes consideram o *pendrive* um método seguro de *backup*, foi apurado que parte dos participantes consideram seguros contra pane, roubo ou furto do computador, pois consideram esse dispositivo como um bem de valor e relativamente frágil. Porém, quando questionados se consideram o *pendrive* um dispositivo seguro, os participantes se limitaram de forma consensual a afirmar que é necessário apenas ter cuidado para não perder o dispositivo e guardá-lo em um local considerado seguro.

Por fim, a pesquisa apresentou um importante dado que eleva a importância do *software* a ser desenvolvido no presente trabalho. Verifica-se que os psicólogos entrevistados utilizam, em sua maioria, mais de um meio para gerar os documentos

dos atendimentos que, por consequência, geram inúmeras cópias, completas ou não, de documentos dificultando a manutenção do sigilo e privacidade do paciente e exigindo maior empenho por parte do psicólogo em seguir a lei estabelecida.

O desenvolvimento de um *software* que integra todas as produções em um único local, o que inclui esboços, resumos e notações, pode ser um grande facilitador na atividade profissional.

## **Funcionalidades**

Após a pesquisa, foram determinadas 3 funcionalidades primordiais para o desenvolvimento do *software*: agenda, consulta de pacientes/clientes e gerenciamento de pacientes/clientes.

## 1. AGENDA

A agenda consiste em um calendário com ano, mês e dias do mês que permite o usuário clicar na data desejada e verificar os horários disponíveis para a data selecionada. Já os horários estão vinculados a referido paciente/cliente que, ao ser selecionado, será direcionado à página do paciente/cliente.

#### 2. CONSULTA

O usuário pode consultar o paciente/cliente desejado por nome no campo de busca ou por data. Ao selecionar o paciente/cliente, o usuário é direcionado para a página do paciente/cliente onde consta informações básicas da pessoa e botões de visualização e inserção de documentos.

## 3. GERENCIAMENTO

O gerenciamento de pacientes/clientes consiste na adição/edição/exclusão de pacientes/clientes assim como dados relacionado às questões administrativas a serem definidos após o levantamento de Requisitos Funcionais do Sistema.

Espera-se, assim, que com a aplicação a ser desenvolvida, o profissional da Psicologia Clínica tenha acesso às informações essenciais para o trabalho em qualquer lugar e horário.

Com a opção de submeter documentos e prontuários, é esperado que haja uma diminuição do uso de material gráfico que pode sofrer com a ação do tempo, acidentes e demandam um espaço físico seguro para armazenagem. Um importante efeito colateral da aplicação é a contribuição para a manutenção do meio ambiente.

Ainda sobre os documentos, a possibilidade de acessar dados dos atendimentos e documentos gráficos em um dispositivo móvel permitirá ao usuário maior agilidade no preparo dos atendimentos, relatórios, prontuários, entre outros documentos para as mais diversas necessidades que a profissão pode ter, seja por encaminhamento, solicitação jurídica, supervisão, entre outros e impactando positivamente na atividade profissional.

# <span id="page-23-0"></span>**2 DESENVOLVIMENTO**

O *software* idealizado a partir dos dados coletados foi batizado como Psight. Para o desenvolvimento do Psight, foi utilizado a metodologia da Engenharia de *Software*. Segundo Pressman (2006), a engenharia de *software* é uma abordagem sistemática e disciplinada para o desenvolvimento de um *software*. Compreende-se, portanto, que a engenharia de *software* é composta por um conjunto de atividades para o desenvolvimento de um *software*.

Segundo Sommerville (2000), não existe apenas um método de engenharia de *software*, porém todos possuem etapas em comum. A seguir serão listadas as etapas que compõem o desenvolvimento do *software* proposto (JALOTE, 1998; SOMMERVILLE, 2000; PRESSMAN, 2006):

- Especificação: é a etapa em que se estabelece as definições e restrições do *software*. Envolve a Engenharia do Sistema, Análise de Requisitos e Especificações do sistema.
- Projeto: é a etapa de desenvolvimento dos modelos conceituais do projeto. Envolve a Arquitetura do Projeto, Interfaces e Detalhamento do Projeto.
- Implementação e Validação: é a etapa de codificação do projeto que cumpre as especificações definidas nas etapas anteriores.
- Testes e Evolução: é a etapa que ocorre após a entrega do *software* onde o usuário irá testar e evoluir de acordo com as novas necessidades que surgir no futuro.

O sistema proposto é composto por serviços oferecidos pelo Google de forma a unir, em um único sistema, diversas funcionalidades para um público específico.

Para utilizá-lo, o usuário deverá ter acesso por um dispositivo conectado à *internet*, preferencialmente *smartphone* ou computador, que possua os navegadores Google Chrome, Mozilla Firefox, Microsoft Explorer ou Edge, Apple Safari ou Opera (W3, 2020).

Por se tratar de um sistema de acesso via navegador, o usuário não precisará realizar nenhum tipo de instalação adicional além do próprio navegador de sua preferência que tenha suporte para HTML e *Javascript*.

## <span id="page-24-0"></span>**2.1 Tecnologias**

Atualmente estão disponíveis no mercado diversas tecnologias que nos permite desenvolver um mesmo *software*. A seguir serão descritas as tecnologias selecionadas para o desenvolvimento.

## **2.1.1 HTML5 e CSS**

O HTML (*Hypertext Markup Language 5*) é uma linguem popular de marcação utilizada para a construção de páginas na *web* e aceito pela maioria dos navegadores utilizados (WHATWG, 2020). A versão 5, mais atual, foi desenvolvida pela WHATWG, é uma linguagem derivada da junção dos padrões HyTime e SGML.

Os documentos HTML são arquivos de texto compostos por *tags* (marcadores) que servem para definir a formatação da página através de atributos através de seus elementos, atributos e valores. A versão 5 ainda conta com a adição de recursos que permitem a personalização através do *Javascript* e utilização de APIs.

O CSS (*Cascading Style Sheets*), desenvolvido por W3, é um mecanismo de estilização do HTML. O código CSS pode ser inserido diretamente nas *tags* do HTML ou referenciadas em um arquivo .css por meio dos elementos, classes ou id do HTML (W3, 2020).

## **2.1.2** *Javascri***pt**

Juntamente com o HTML e o CSS, é uma das mais populares tecnologias de desenvolvimento *web*. É uma linguagem de *script* de tipagem dinâmica fraca e multiparadigma, que permite o envio e recebimento de informações do sistema, via protocolo HTTP, para que as funcionalidades sejam incorporadas (W3, 2020).

#### **2.1.3 Node.Js**

O Node.js é um interpretador do *Javascri*pt assíncrono e orientado a eventos projetado para a criação de aplicações *web* de forma escalável realizando a migração do código *Javascri*pt do cliente para o servidor. O Node.js executa requisições em *single-thread* usando uma arquitetura de *Event Loop* que executa o código *Javascri*pt, concedendo maior flexibilidade e baixa exigência de recursos computacionais. Desta forma, o Node.js pode realizar milhares de conexões/eventos em tempo real em uma única máquina física (NODE.JS, 2020).

Em conjunto ao Node.js, também será utilizado o Restify, um *framework* de *web service* desenvolvido para o Node.js com arquitetura RESTful que permite a obtenção de serviços escaláveis, de fácil modificação e manutenção, e que apresentam boa performance, tornando esses serviços adequados a serem utilizados através da *internet*.

## **2.1.4 Google**

O Google oferece diversos serviços, gratuitos e pagos, como soluções mais os mais diversos uso-fim de seus usuários, podendo variar entre usuário comum ou grandes corporações, através da disponibilização de APIs de cada serviço.

A seguir são descritos os serviços utilizados no presente trabalho:

• Google Auth

As APIs do Google utilizam o protocolo OAuth 2.0 para autenticar e autorizar o acesso dos usuários aos serviços do Google para garantir a segurança da informação (GOOGLE, 2020a).

Para que o cliente possa realizar uma requisição, deve-se obter as credenciais de acesso através do Google API Console que será reconhecida somente pela aplicação e pelo Google para, então, ser gerado um *token* de acesso que contém múltiplos degraus de acesso a múltiplas APIs. Os parâmetros do acesso são definidos pelo escopo de acesso contidos no *token*.

Dada a arquitetura do sistema, este serviço assegura que somente o usuário da aplicação poderá ter acesso aos dados enviados e recebidos onde nem mesmo o desenvolvedor terá acesso.

• *Calendar*

O Google *Calendar* permite apresentar, criar e modificar um calendário com um histórico customizável do usuário, podendo registrar lugares, datas, eventos e pode ser integrado com o serviço de e-mail do Google (Gmail) (GOOGLE, 2020b).

Para o desenvolvimento do *software* proposto, foi utilizado apenas a função calendário, onde o cliente pode registar os atendimentos via navegador em uma interface de calendário organizado por data e horário.

## • Google Drive

O Google Drive é o serviço de armazenagem em nuvem do Google que permite enviar, receber e modificar os arquivos armazenados na conta pessoal do usuário através da API disponibilizada pelo fabricante. Este serviço organiza os arquivos em coleções, descrevendo os arquivos por tipo e fornece atributos específicos para cada arquivo, o que facilita a manipulação dos arquivos (GOOGLE, 2020c).

• Docs

O Google Docs é o serviço de edição de textos do Google. Será através desse serviço que o usuário poderá registrar dos dados das consultas e gerar arquivos de textos de acordo com suas necessidades (GOOGLE, 2020d).

## **2.1.5 Vue.js**

O Vue.js é um framework progressivo para a construção de interfaces de usuário projetado para ser adotável incrementalmente (VUE, 2020). O Vue.js conta com uma vasta biblioteca moderna sendo a sua principal voltada especificamente para a camada visual (*view layer*), permitindo a ágil integração com outras bibliotecas e projetos existentes.

A facilidade do uso do Vue.js consiste na criação de componentes que podem ser reutilizados em diversas páginas do mesmo projeto agilizando a construção e customização.

## <span id="page-26-0"></span>**2.2 ESCOPO DO SISTEMA**

O *login* será realizado com a coleta de dados pessoais do profissional: CPF, número de inscrição da carteira de identidade profissional (CRP), nome completo, email e demais informações necessárias para confecção de documentos.

No cadastro de clientes/pacientes será necessário informar os dados pessoais como nome completo, Cadastro de Pessoa Física (CPF), endereço, entre outros. Ao cadastrar o cliente, será opcional registrar as datas de atendimento no ato (registrar) ou posteriormente (editar), onde o profissional poderá selecionar na agenda das datas desejadas. Ao selecionar as datas, abrirá uma nova janela *pop-up* para seleção dos horários de início e término das sessões.

<span id="page-27-0"></span>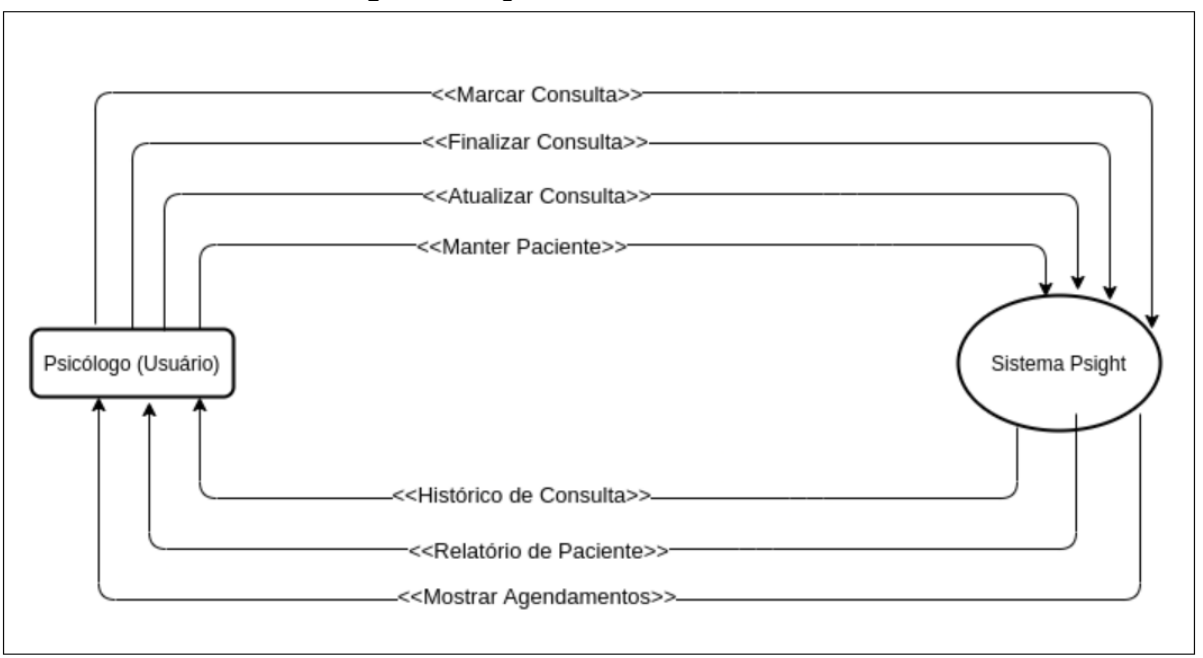

**Figura 1**: Diagrama de contexto do sistema

#### Fonte: próprio autor

Em gerenciamento, o sistema disponibilizará um campo de busca para localizar o cliente/paciente e selecionar a ação desejada. Ao selecionar o cliente/paciente, estará disponível a lista de atendimentos onde o usuário poderá incluir/visualizar/excluir dados e arquivos do atendimento. Nesta sessão também poderá ser visualizado os dados do cliente/paciente e realizar a ação desejada.

Ainda em gerenciamento, os arquivos e dados serão submetidos na Nuvem de uma prestadora de serviços a escolher durante o desenvolvimento do presente trabalho.

O sistema ainda permitirá o acesso em diferentes dispositivos mediante ao *login* do usuário e nenhum dado ou arquivo visualizado será salvo no dispositivo – exceto os downloads realizados, que serão de total responsabilidade do usuário.

Por fim, o sistema permitirá a emissão de relatórios e prontuários com os dados do usuário e do cliente/paciente de acordo com as normas estabelecidas pelo Conselho Federal de Psicologia (CFP).

#### <span id="page-27-1"></span>**2.3 Atores**

Os atores que terão acesso ao sistema é o profissional da psicologia e os serviços disponibilizados pelo Google e estão descritos na tabela a seguir (tabela 3):

<span id="page-28-0"></span>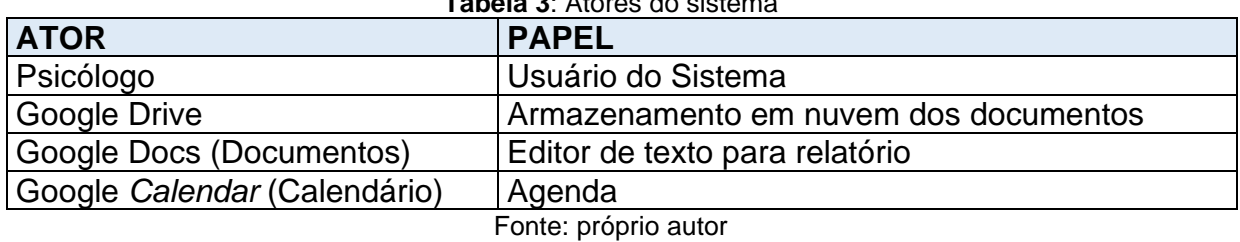

**Tabela 3**: Atores do sistema

O psicólogo é o usuário, ou seja, é a pessoa que faz uso do sistema e será responsável legal por todos os documentos e informações inseridas e manipuladas no sistema.

# <span id="page-28-3"></span>**2.4 Benefícios do Sistema**

Os benefícios do sistema descrevem os benefícios e o grau do valor para o usuário do sistema (Tabela 4).

<span id="page-28-1"></span>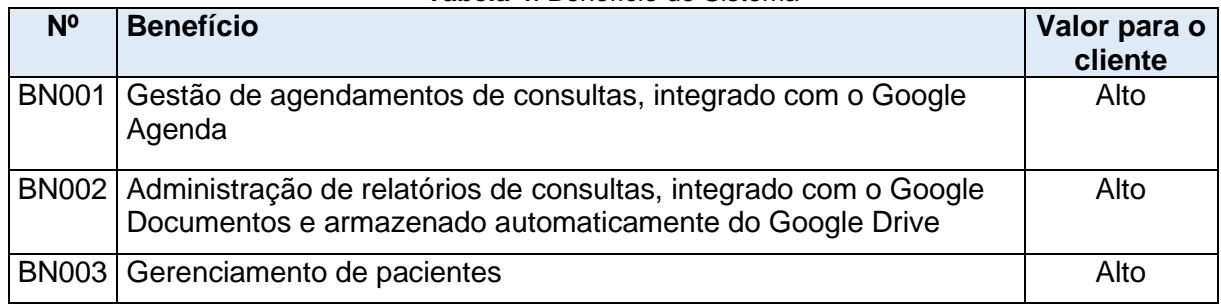

**Tabela 4**: Benefício do Sistema

Fonte: Atores

## <span id="page-28-4"></span>**2.5 Requisitos do Sistema**

Os requisitos do sistema definem o que o sistema é solicitado a fazer e suas limitações. A tabela 6 apresenta os requisitos do sistema:

<span id="page-28-2"></span>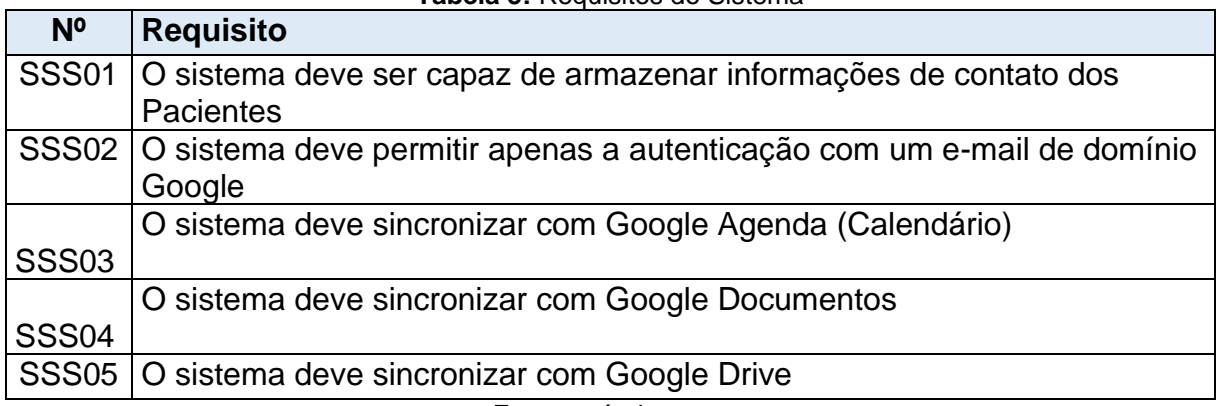

**Tabela 5:** Requisitos do Sistema

Fonte: próprio autor

## <span id="page-29-1"></span>**2.6 Requisitos Funcionais**

Os requisitos funcionais do sistema descrevem as funcionalidades ou serviços que o usuário deve ser capaz de acessar no sistema (PAULA FILHO, 2000; SOMMERVILLE, 2011). Segundo Sommerville (2000), o não cumprimento de um requisito funcional pode comprometer parte de um sistema.

A seguir são descritos os requisitos funcionais do sistema (Tabela 4):

<span id="page-29-0"></span>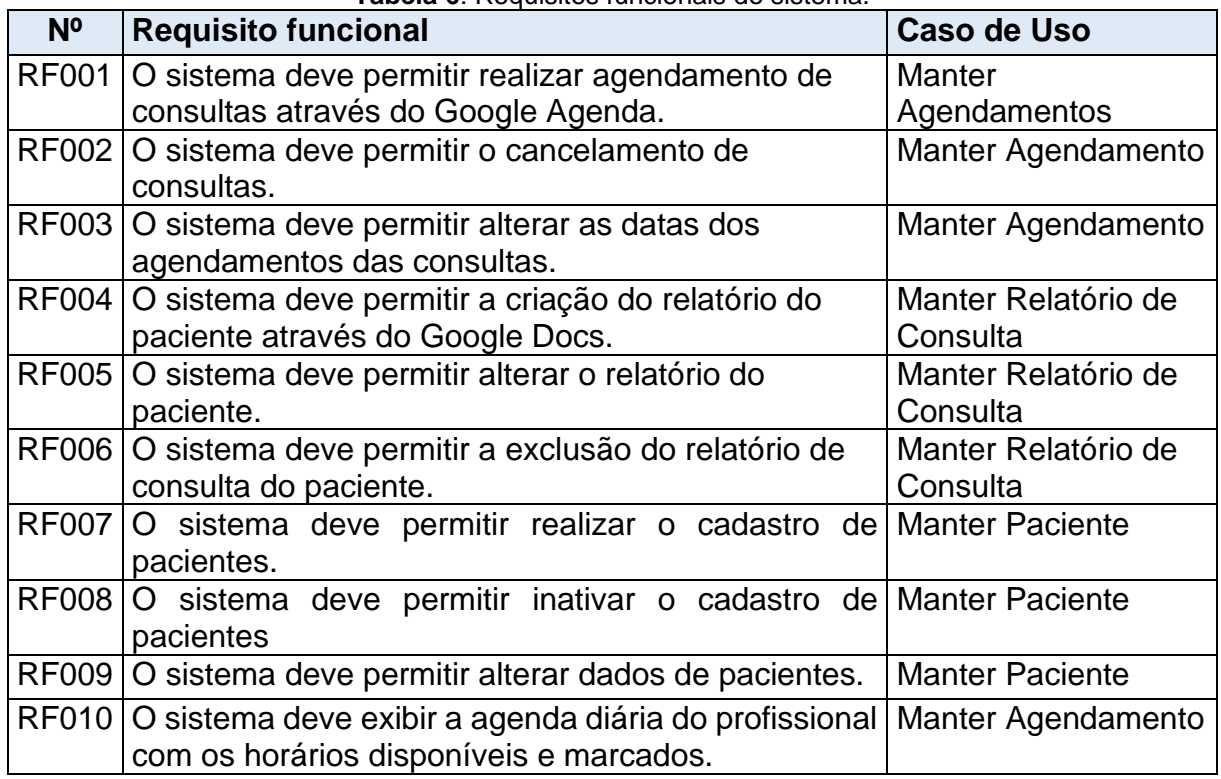

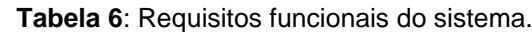

Fonte: próprio autor

## <span id="page-29-2"></span>**2.7 Requisitos Não Funcionais**

Os requisitos não funcionais do sistema são aqueles que não são diretamente relacionadas às funcionalidades fornecidas pelo sistema, podendo estar relacionadas às propriedades como confiabilidade, tempo de resposta, desempenho, entre outros (PAULA FILHO, 2000). Para Sommerville (2000), quando afirma que uma falha em cumprir um requisito funcional pode comprometer parte de um sistema, o não cumprimento de um requisito não funcional pode comprometer todo o sistema.

A tabela 7 representa os requisitos não funcionais do sistema proposto:

<span id="page-30-0"></span>

| N <sub>o</sub> | Requisito não funcional                                    | Categoria          |  |
|----------------|------------------------------------------------------------|--------------------|--|
|                | RN001   O sistema deve ser web e mobile.                   | Acessibilidade     |  |
|                | RN002   O sistema deve utilizar tokens de acesso para      | Segurança          |  |
|                | segurança.                                                 |                    |  |
|                | RN003   O sistema deve ser responsivo.                     | Acessibilidade     |  |
|                | RN004   O sistema deve somente ser acessado pelo cliente.  | Segurança          |  |
|                | RN005 O sistema deve ser fácil de utilizar                 | Inteligibilidade   |  |
|                | RN006 O sistema deve ser fácil para aprender               | Inteligibilidade   |  |
|                | RN007   O sistema deve ser escalável                       | Escalabilidade     |  |
|                | RN008   O sistema deve ter o mínimo de taxa de falhas      | Interoperabilidade |  |
|                | RN009 O sistema deve estar disponível a qualquer horário e | Disponibilidade    |  |
|                | data para uso.                                             |                    |  |

**Tabela 7**: Requisitos não funcionais do sistema

Fonte: próprio autor

## <span id="page-30-2"></span>**2.8 Regras de Negócio**

Segundo Leite e Leonardi (1998), regra de negócio é uma declaração genérica e resumida sobre uma organização, refletindo as políticas do negócio e, a partir da(s) regra(s) de negócio, originam-se os requisitos do negócio.

<span id="page-30-1"></span>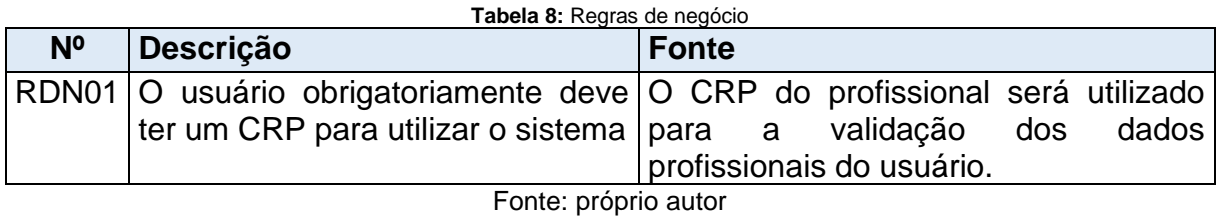

## <span id="page-30-3"></span>**2.9 Protótipo do Produto**

Essa etapa se refere criação de protótipos do produto que visa ilustrar o seu funcionamento. Trata-se de uma versão conceitual e incompleta do *software* para que a equipe de desenvolvimento obtenha uma simulação do produto a ser desenvolvido e podendo ser diferente do resultado final.

Para elucidar o *software* Psight, objeto do presente trabalho, foram elaborados os protótipos de interface do *software* em questão.

## **2.9.1 Telas do Sistema**

Ao acessar o sistema, o usuário irá visualizar a tela de *login* (Figura 2) que conterá o logotipo do sistema Psight, um botão de *login* e uma mensagem de boasvindas.

As figuras x, y, z representam os protótipos de tela do sistema:

<span id="page-31-0"></span>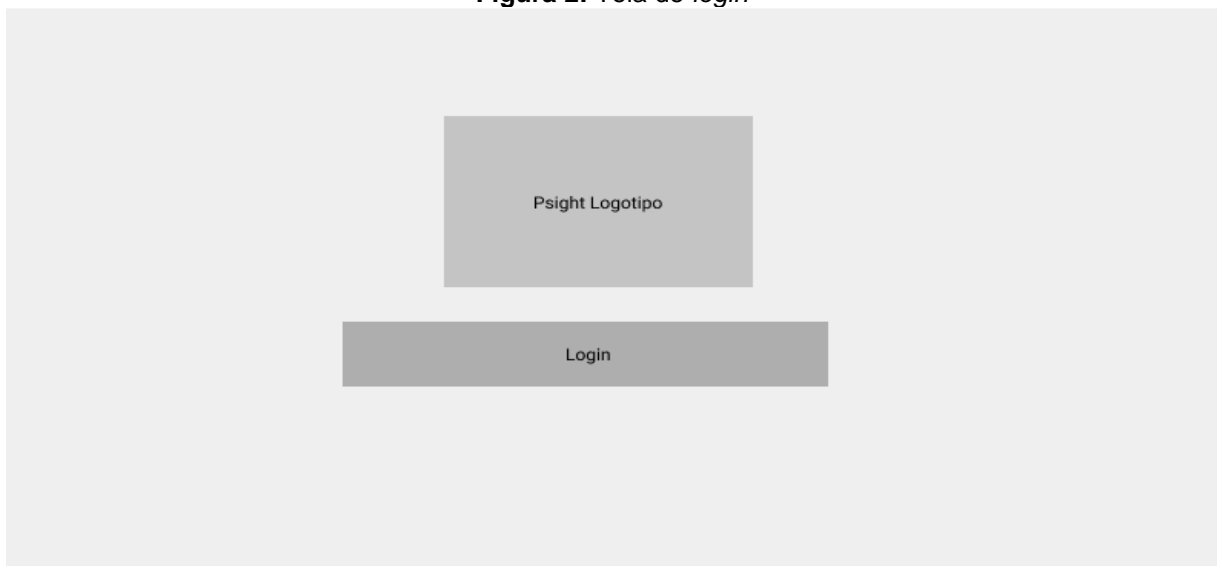

**Figura 2:** Tela de *login*

Fonte: próprio autor

Botão *Login*: concede o acesso ao sistema.

A partir do segundo acesso, o usuário precisará apenas clicar no botão "*Login*" e será direcionado à página inicial do sistema (Figura 3).

<span id="page-32-0"></span>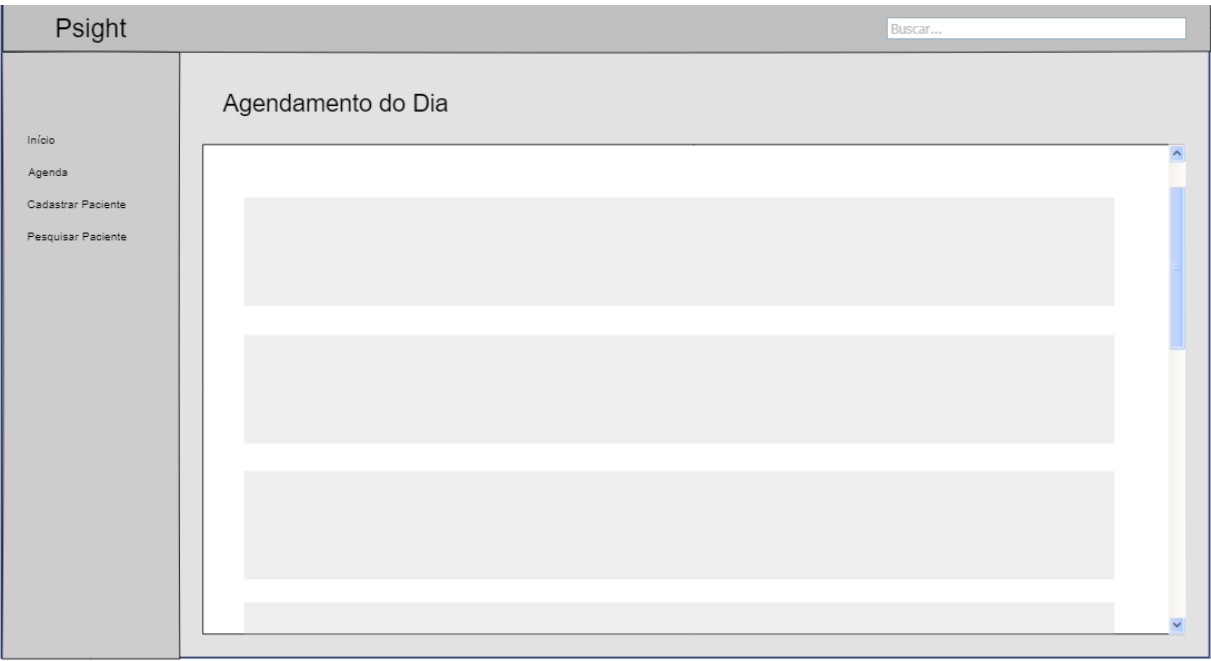

### **Figura 3**: Tela inicial (Dashboard) do sistema

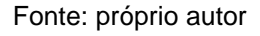

Uma vez logado, links do navegador lateral estarão presentes em todas as demais telas que o usuário navegar. Os links são:

- **Logotipo Psight e Início**: direcionam o usuário para o Dashboard;
- **Agenda**: direciona o usuário para a sessão Agenda;
- **Cadastrar Paciente**: direciona o usuário para a sessão Cadastrar Paciente;
- **Pesquisar Paciente**: direciona o usuário para a sessão Pesquisar Paciente.

Na sessão "Agendamentos do Dia", serão disponibilizados os agendamentos marcados para a data do acesso ao sistema Psight disponíveis em forma de lista com informações resumidas como nome e horário de atendimento.

<span id="page-33-0"></span>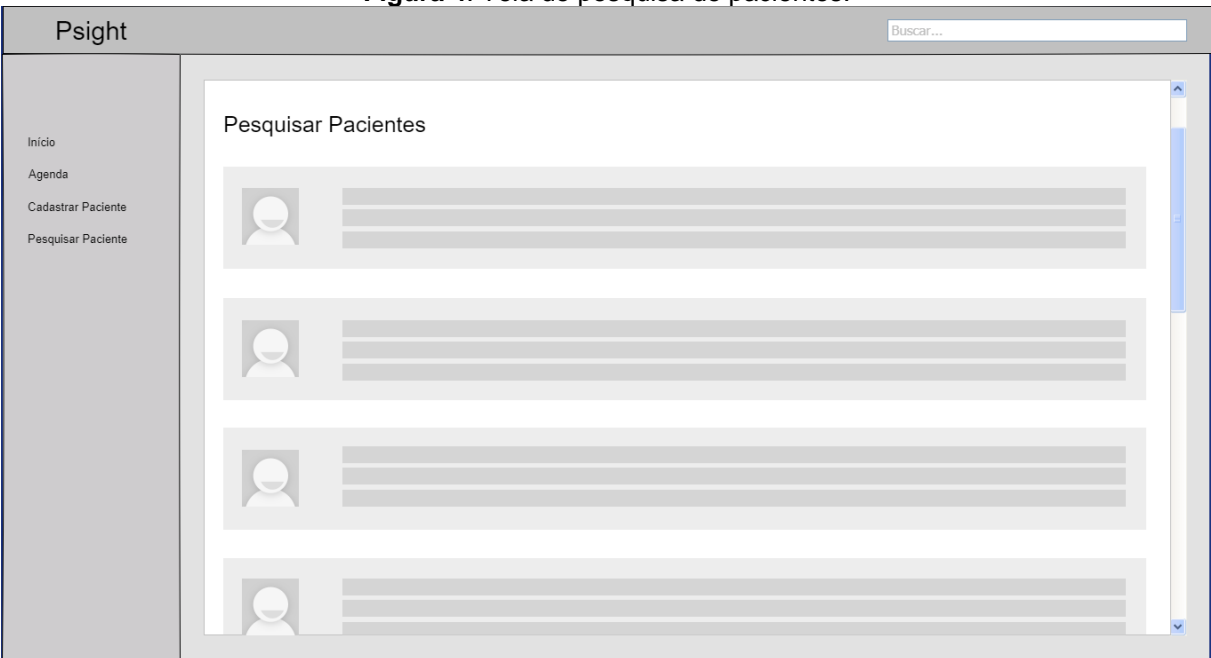

**Figura 4**: Tela de pesquisa de pacientes.

## Fonte: próprio autor

A tela de "Pesquisa de Pacientes" apresentará a relação de todos os pacientes cadastrados (Figura 4):

**Lista de Pacientes:** ao selecionar um paciente, o usuário será direcionado à "Tela do Paciente" (Figura 5).

<span id="page-33-1"></span>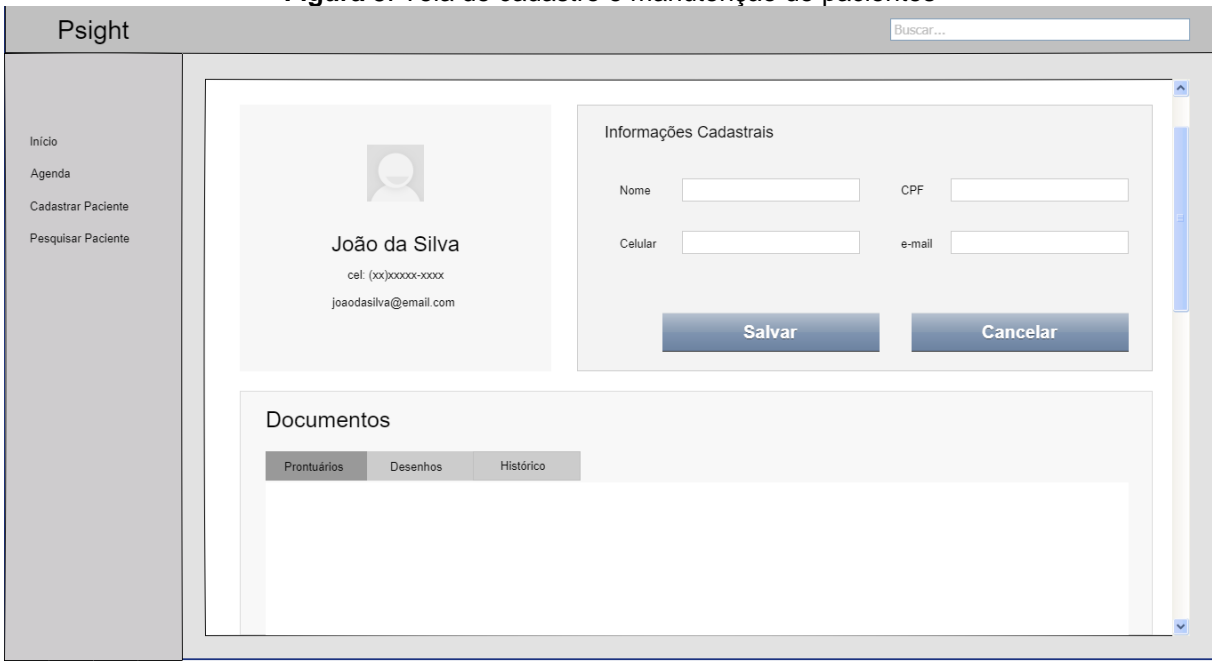

**Figura 5**: Tela de cadastro e manutenção de pacientes

Fonte: próprio autor

A tela de pacientes poderá ser utilizada para cadastro ou manutenção de pacientes.

Apresentará os dados cadastrais já inseridos ou a serem adicionados no sistema.

**Aba "Prontuários":** apresentará os prontuários salvos ou a serem inseridos no sistema;

**Aba "Desenhos":** apresentará lista de materiais gráficos salvos ou a serem inseridos no sistema;

**Aba "Histórico":** apresentará o histórico de evolução do paciente;

**Botão "Salvar":** salva todas as alterações realizadas;

**Botão "Cancelar":** cancela todas as alterações realizadas.

<span id="page-34-0"></span>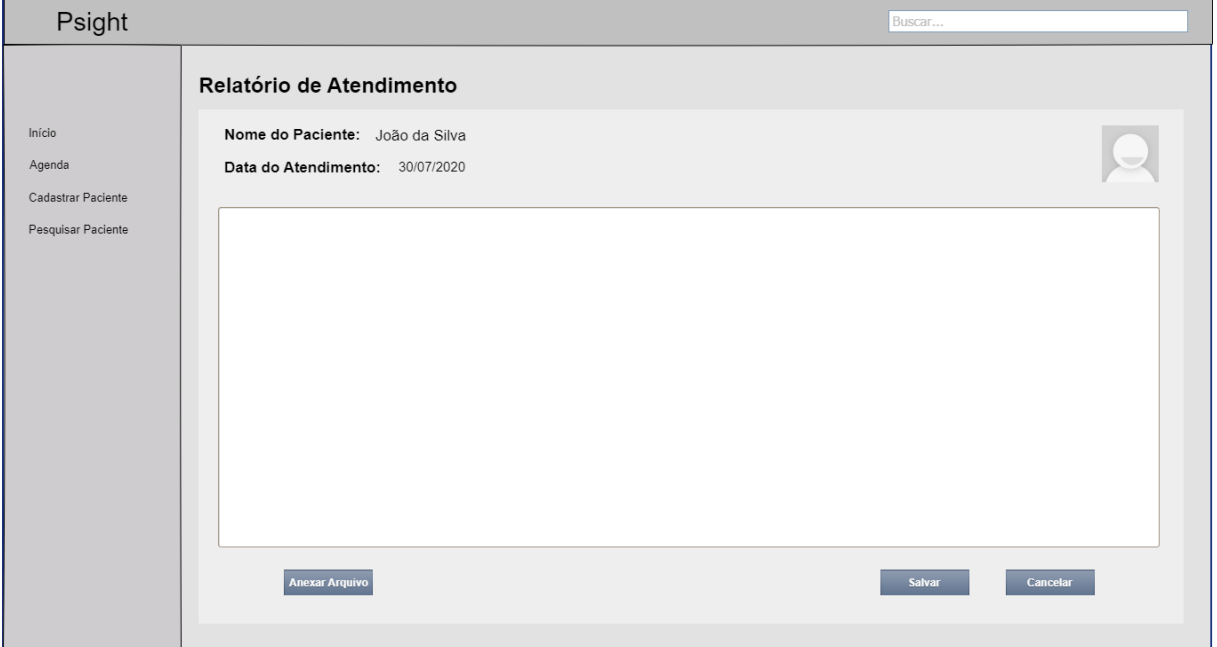

**Figura 6**: Tela de relatório do atendimento

#### Fonte: próprio autor

Na tela "Relatório do Paciente" (Figura 6) o usuário poderá escrever sobre o atendimento realizado.

**Caixa de texto**: representa o campo onde o relatório será redigido;

**Botão Anexar**: permite ao usuário anexar um arquivo vinculado ao atendimento;

**Botão Salvar**: salva todas as alterações realizadas;

**Botão Cancelar**: cancela todas as alterações realizadas.

<span id="page-35-0"></span>

| Psight                                   |                |                 |                |                           |                     | Buscar                     |                 |
|------------------------------------------|----------------|-----------------|----------------|---------------------------|---------------------|----------------------------|-----------------|
|                                          | Agenda         |                 |                |                           |                     |                            |                 |
| Início<br>Agenda                         | ◀              | AUG - 2016<br>Þ |                |                           |                     |                            |                 |
| Cadastrar Paciente<br>Pesquisar Paciente | s              | M               | $\mathsf T$    | W                         | $\mathsf T$         | $\mathsf F$                | Sa              |
|                                          | 31             | $\mathbf{1}$    | $\sqrt{2}$     | $\ensuremath{\mathsf{3}}$ | $\overline{4}$      | $\mathbf 5$                | $\,$ 6 $\,$     |
|                                          | $\overline{7}$ | $\rm ^8$        | $\,9$          | $10$                      | 11                  | 12                         | 13              |
|                                          | 14             | $15\,$          | 16             | 17                        | 18                  | 19                         | $20\,$          |
|                                          | 21             | $22\,$          | $23\,$         | $24\,$                    | $25\,$              | $26\,$                     | $27\,$          |
|                                          | 28             | 29              | $30\,$         | 31                        | $\uparrow$          | $\overline{2}$             | $\overline{3}$  |
|                                          | $\overline{4}$ | $\,$ 5 $\,$     | $\,$ $\,$ $\,$ | $7\phantom{.0}$           | $\scriptstyle\rm 8$ | $\mathrel{\mathop{\circ}}$ | 10 <sub>1</sub> |
|                                          |                |                 |                |                           |                     |                            |                 |

**Figura 7:** Tela de agenda do sistema

Na sessão Agenda (Figura 7) será disponibilizado uma agenda com botões de navegação e datas clicáveis.

**Setas**: permite a navegação para meses passados e futuros;

**Dias do mês**: apresenta os agendamentos marcados para a data selecionada.

<span id="page-35-1"></span>

| Psight                                   | ີ                    |                 | Buscar     |                |                       |
|------------------------------------------|----------------------|-----------------|------------|----------------|-----------------------|
|                                          | Agenda               |                 |            |                |                       |
| Início<br>Agenda                         | $\blacktriangleleft$ | Agendar         | 30/07/2020 |                | $\blacktriangleright$ |
| Cadastrar Paciente<br>Pesquisar Paciente | $\mathbf{s}$         | $9:00 - 10:00$  | Ocupado    | F.             | <b>Sa</b>             |
|                                          | 31                   | $10:00 - 11:00$ | Ocupado    | 5 <sup>5</sup> | $-6$                  |
|                                          | 7 <sup>7</sup>       | $11:00 - 12:00$ | Agendar    | 12             | 13 <sub>1</sub>       |
|                                          | 14                   | $12:00 - 13:00$ | Agendar    | 19             | 20                    |
|                                          | 21                   | $13:00 - 14:00$ | Ocupado    | 26             | 27                    |
|                                          | 28                   | $14:00 - 15:00$ | Ocupado    | 2 <sup>7</sup> | $-3$                  |
|                                          | $-4-$                |                 |            | $-9$           | 10                    |

**Figura 8**: Tela de horários disponíveis e indisponível da data selecionada.

Fonte: próprio autor

Fonte: próprio autor
Ao selecionar uma data da agenda, aparecerá um pop-up com os horários disponíveis e indisponível para a data selecionada (Figura 8).

**Botão Ocupado**: representado pela cor vermelha, não permite gravar o atendimento para esse horário;

**Botão Disponível**: representado pela cor verde e direciona o usuário para a tela de confirmação do agendamento (Figura 9).

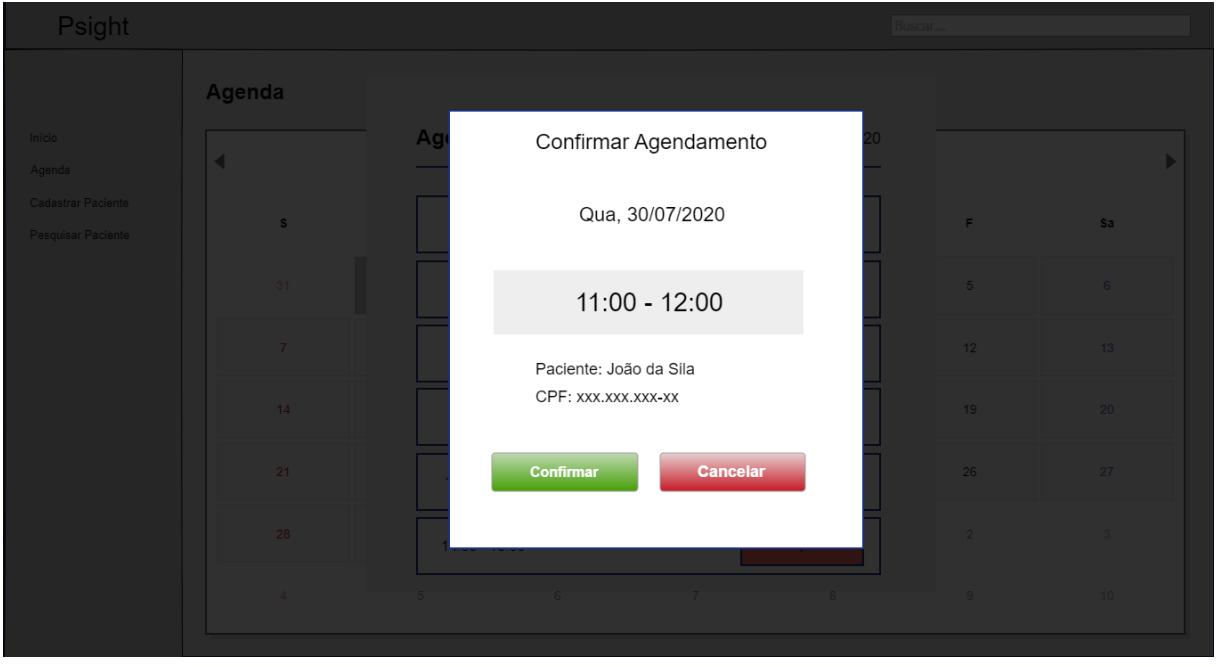

**Figura 9:** Tela de confirmação de horário do agendamento

Fonte: próprio autor

Ao selecionar um horário disponível, o usuário será disponibilizado para a tela de confirmação do agendamento (Figura 9).

**Pop-up**: apresenta dados resumidos do paciente e horário selecionado;

**Botão Confirmar**: registra o agendamento;

**Botão Cancelar**: retorna para a tela anterior

### **2.10 Diagrama de Casos de Uso**

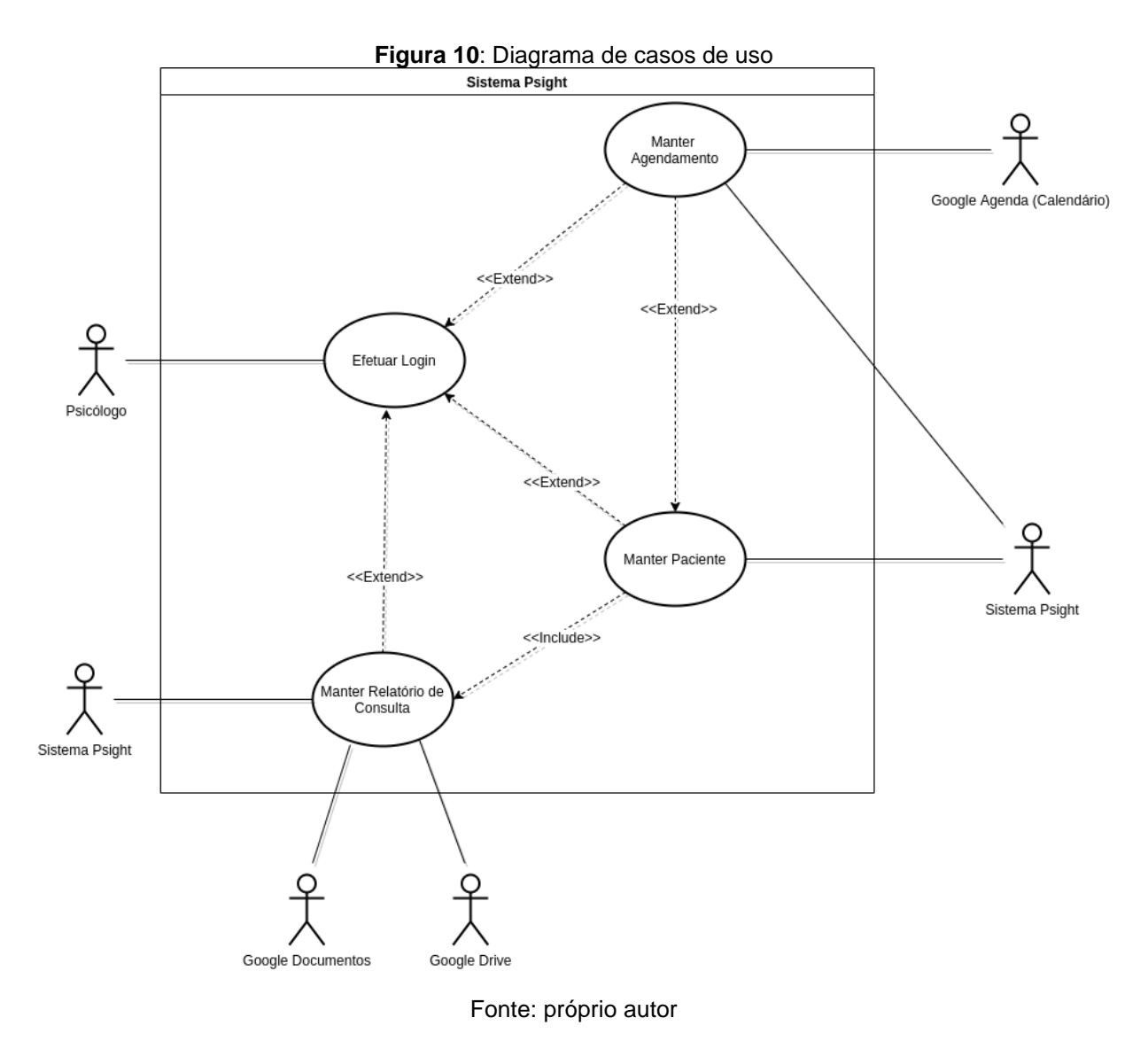

### **2.11 Documentação dos Atores**

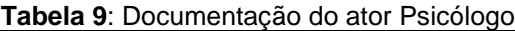

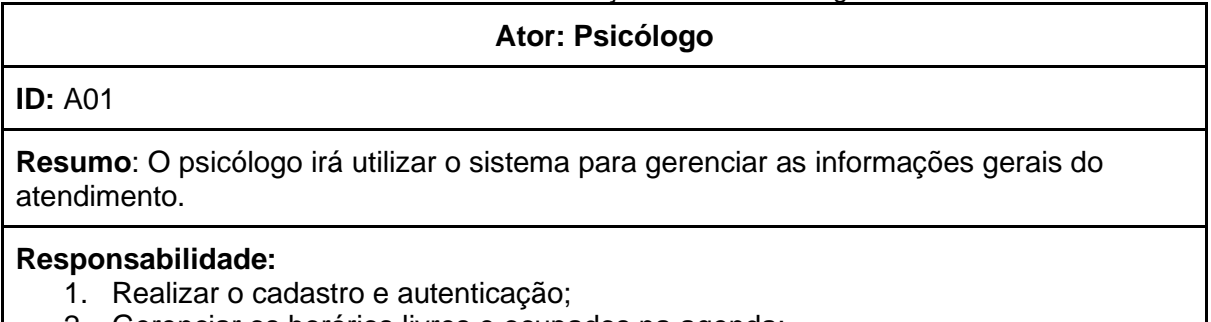

2. Gerenciar os horários livres e ocupados na agenda;

- 3. Inserir, alterar, excluir e pesquisar pacientes;
- 4. Gerenciar informações pertinentes à consulta, como prontuário e informações adicionais.

### **Ambiente Físico:** Consultório

**Tipo:** Ator do tipo psicólogo

### **Frequência em que usa o Sistema:** diariamente

Fonte: próprio autor

### **2.12 Documentação de Casos de Uso**

### **2.12.1 Efetuar** *Login*

**Tabela 10**: Caso de uso Efetuar *Login*

**Caso de Uso:** Efetuar *Login*

**ID:** CSU001

**Resumo:** Este caso de uso descreve o processo de autenticação no Sistema

**Atores Primários:** Psicólogo

### **Atores Secundários:**

**Pré-condições:** O usuário não está autenticado no sistema.

### **Fluxo de Eventos Principal:**

- 1. O ator informa o e-mail e Senha;
- 2. O sistema verifica se a senha e o e-mail usuário estão corretos;
- 3. O sistema libera o acesso;
- 4. O sistema carrega o menu principal na tela.

**Pós-condições:** Aquela sessão tem todas as funcionalidades liberadas.

### **Fluxo de Eventos Alternativo:**

### **Restrição/ Validação:**

O sistema deve liberar acesso apenas se o usuário e a senha estiverem corretos; O sistema deve liberar acesso se o usuário tiver um token não expirado.

**Fluxo de Exceção (1):** Senha e/ou Usuário Inválidos

1. O sistema comunica ao usuário que a senha e/ou usuário é/são inválidos.

### **Fluxo de Exceção (2):** Token de Acesso Expirado

- 2. O sistema comunica ao usuário que o token está expirado;
- 3. O sistema carrega a página de *Login*;

### **2.12.2 Efetuar Cadastro**

#### **Tabela 11**: Caso de uso Efetuar Cadastro

#### **Caso de Uso:** Efetuar Cadastro

#### **ID:** CSU002

**Resumo:** Este caso de uso descreve o processo de cadastro no Sistema

**Atores Primários:** Psicólogo

**Atores Secundários:**

**Pré-condições:** O usuário não estar cadastrado no sistema.

#### **Fluxo de Eventos Principal:**

- 1. O ator informa o e-mail e Senha;
- 2. O sistema verifica se a senha e o e-mail usuário estão corretos;
- 3. O sistema libera o acesso;
- 4. O sistema carrega o menu principal na tela.

**Pós-condições:** Aquela sessão tem todas as funcionalidades liberadas.

#### **Fluxo de Eventos Alternativo:**

#### **Restrição/ Validação:**

O sistema deve liberar acesso apenas se o usuário e a senha estiverem corretos; O sistema deve liberar acesso se o usuário tiver um token não expirado.

**Fluxo de Exceção (1):** E-mail e/ou CPF Inválidos

1. O sistema comunica ao usuário que o mesmo já está cadastrado após a validação do e-mail e CPF.

Fonte: próprio autor

### **2.12.3 Manter Paciente**

**Tabela 12**: Caso de uso Manter Paciente

#### **Caso de Uso:** Manter Paciente

**ID:** CSU003

**Resumo:** Este caso de uso descreve como o usuário irá cadastrar, atualizar, desativar, reativar e pesquisar paciente.

**Atores Primários:** Psicólogo

**Atores Secundários:**

**Pré-condições:** O usuário deve ter efetuado ter efetuado o caso de uso CSU001.

### **Fluxo de Eventos Principal:**

- 1. O sistema fornece as opções Pesquisar, Cadastrar, Atualizar, Desativar e Reativar;
- 2. O usuário escolhe a opção Pesquisar;
	- 1. O usuário insere nome, e-mail ou CPF;
	- 2. O sistema busca o paciente;
	- 3. O sistema retorna o resultado.
- 3. O usuário escolhe a opção Cadastrar;
	- 1. O usuário insere os dados do paciente;
	- 2. O sistema valida os dados do paciente;
	- 3. O sistema registra o paciente no banco de dados;
	- 4. O sistema envia mensagem de sucesso.
- 4. O usuário escolhe a opção Atualizar;
	- 1. O usuário executa o passo 2 do fluxo;
	- 2. O usuário insere os novos dados do paciente;
	- 3. O sistema valida os dados do paciente;
	- 4. O sistema registra as modificações no banco de dados;
	- 5. O sistema envia mensagem de sucesso.
- 5. O usuário escolhe a opção Desativar;
	- 1. O usuário executa o passo 2 do fluxo;
	- 2. O usuário seleciona em Desativar Paciente;
	- 3. O sistema envia uma mensagem de confirmação da desativação;
	- 4. O usuário confirma a operação;
	- 5. O sistema desativa o paciente.
	- 6. O sistema envia mensagem de sucesso.
- 6. O usuário escolhe a opção Reativar;
	- 1. O usuário executa o passo 2 do fluxo;
	- 2. O usuário seleciona em Reativar Paciente;
	- 3. O sistema envia uma mensagem de confirmação da reativação;
	- 4. O usuário confirma a operação;
	- 5. O sistema desativa o paciente.
	- 6. O sistema envia mensagem de sucesso.

**Pós-condições:** O sistema conclui as transações acionadas pelo usuário.

**Fluxo de Exceção(1):** Usuário não encontrado

- 1. A partir do fluxo principal (2.2, 4.2, 5.1 e 6.1);
- 2. O sistema retorna mensagem.

**Fluxo de Exceção(2):** Sistema não pesquisa, registra, atualiza, desativa ou reativa o paciente em questão

- 1. A partir do fluxo principal (2.2, 3.3, 4.5, 5.5 e 6.5);
- 2. O sistema envia mensagem de erro.

### **Fluxo de Exceção(3):** Usuário já cadastrado

- 1. A partir do fluxo principal 3.2;
- 2. O sistema envia alerta.

### **Fluxo de Exceção(4):** Dados Incoerentes

- 1. A partir do fluxo principal (3.2 e 4.2);
- 2. O sistema destaca os campos de dados incoerentes.

Fonte: próprio autor

### **2.12.4 Manter Agendamentos**

**Tabela 13**: Caso de uso Manter Agendamentos

**Caso de Uso:** Manter Agendamentos

**ID:** CSU004

**Resumo:** Este caso de uso descreve como o usuário irá marcar, desmarcar e atualizar um agendamento de uma consulta.

**Atores Primários:** Psicólogo

**Pré-condições:** O usuário deve ter efetuado ter efetuado o caso de uso CSU001.

### **Fluxo de Eventos Principal:**

- 1. O usuário navega na agenda por mês, dia e horários;
- 2. O sistema retorna os horários de consultas livres e marcadas.
- 3. O usuário escolhe um horário;
	- 1. Se o horário estiver marcado então o sistema irá exibir um popup com as opções desmarcação e atualização;
	- 2. O usuário escolhe desmarcação;
		- 1. O sistema irá exibir uma caixa de confirmação;
		- 2. usuário confirma a operação;
		- 3. O sistema registra a atualização no banco de dados
		- 4. O sistema envia mensagem de sucesso.
	- 3. O usuário escolhe atualização;
		- 1. O sistema irá exibir uma tela com os dados atuais para alteração;
		- 2. O usuário faz a alteração dos dados;
		- 3. O sistema valida os dados do paciente;
		- 4. O sistema envia uma mensagem de confirmação da alteração;
		- 5. O usuário confirma a operação;
		- 6. O sistema registra a atualização no banco de dados;
		- 7. O sistema envia mensagem de sucesso.
	- 4. Se o horário estiver desmarcado então o sistema irá exibir uma tela para preencher os dados do paciente agendado;
	- 5. O usuário insere os dados para marcar a consulta;
	- 6. O sistema valida os dados do paciente;
	- 7. O sistema envia uma mensagem de confirmação da alteração;
	- 8. O usuário confirma a operação;
	- 9. O sistema registra o agendamento no banco de dados;
	- 10.O sistema retorna uma mensagem.

**Pós-condições:** O sistema conclui as transações acionadas pelo usuário.

**Fluxo de Exceção(1):** Sistema não marca, desmarca ou atualiza consulta 1. A partir do fluxo principal (2.1, 2.2.3 e 2.3.6);

2. O sistema envia mensagem de erro.

Fonte: próprio autor

### **2.12.5 Manter Consulta**

#### **Tabela 14**: Caso de uso Manter consultas

**Caso de Uso:** Manter Consulta

**ID:** CSU005

**Resumo:** Este caso de uso descreve como o usuário irá pesquisar, cadastrar e atualizar uma consulta.

**Atores Primários:** Psicólogo

**Atores Secundários:**

**Pré-condições:** O usuário deve ter efetuado ter efetuado o caso de uso CSU001 e o fluxo 3 do caso de uso CSU003.

### **Fluxo de Eventos Principal:**

- 1. O usuário seleciona em "Pesquisar Paciente";
- 2. O usuário insere os dados de busca;
- 3. O sistema retorna o paciente pesquisado;
- 4. O usuário seleciona o paciente;
- 5. O sistema retorna o perfil do paciente;
- 6. O usuário seleciona em cadastrar relatório;
	- 1. O sistema exibe uma tela para inserir os dados da consulta;
	- 2. O usuário insere os dados da consulta;
	- 3. O usuário seleciona em Salvar;
	- 4. O sistema valida os campos;
	- 5. O usuário confirma operação;
	- 6. O sistema exibe uma mensagem de confirmação.
- 7. O usuário escolhe a opção Pesquisar por mês os relatórios;
	- 1. O usuário seleciona o mês;
	- 2. O sistema irá listar os relatórios referentes ao paciente.
- 8. O usuário escolhe alterar um relatório;
	- 1. A partir do Passo 7.2;
	- 2. O usuário escolhe o relatório;
	- 3. O sistema exibe informações do relatório;
	- 4. O usuário altera as informações escolhidas;
	- 5. O usuário escolhe opção Atualizar;
	- 6. O sistema exibe uma tela de confirmação;
	- 7. O sistema valida os campos;
	- 8. O usuário confirma operação;
	- 9. O sistema exibe uma mensagem de confirmação.
- 9. O usuário seleciona excluir o relatório;
	- 1. A partir do Passo 7.2;
	- 2. O usuário escolhe o relatório;
	- 3. O sistema exibe informações do relatório;
	- 4. O usuário seleciona a exclusão do relatório;
	- 5. O sistema exibe uma tela de confirmação;
	- 6. O sistema valida os campos;
	- 7. O usuário confirma operação;
	- 8. O sistema exibe uma mensagem de confirmação.
- 10. Fim do caso de uso.

**Pós-condições:**O sistema conclui as transações acionadas pelo usuário

### **Fluxo de Eventos Alternativo:**

**Fluxo de Exceção(1):** Sistema não cadastra, pesquisa, atualiza ou exclui a consulta

- 1. A partir do fluxo principal (9.8, 8.9, 7.2, 6.6);
- 2. O sistema envia mensagem de erro.

### **Fluxo de Exceção(2):** Dados inválidos

- 1. A partir do fluxo principal (8.7, 6.4);
- 2. O sistema envia mensagem de erro.

Fonte: próprio autor

### **2.12.6 Manter Prontuário**

**Tabela 15**: Caso de uso Manter Prontuário

**Caso de Uso:** Manter Prontuário

**ID:** CSU006

**Resumo:** Este caso de uso descreve como o usuário irá criar, visualizar, excluir ou atualizar um prontuário, o qual, pertence à uma consulta.

**Atores Primários:** Psicólogo

**Atores Secundários:**

**Pré-condições:** O usuário deve ter efetuado ter efetuado o caso de uso CSU001 e uma consulta deve ter sido previamente criada, a partir do fluxo 3 do CSU003.

### **Fluxo de Eventos Principal:**

- 1. O usuário seleciona uma consulta criada previamente;
- 2. O usuário seleciona a opção de criar um prontuário;
	- 1. O sistema exibirá uma tela de confirmação da criação do prontuário;
	- 2. O sistema redireciona o usuário para o prontuário.
- 3. O usuário seleciona a opção de excluir um prontuário;
- 1. O sistema exibirá uma tela de confirmação de exclusão do prontuário;
- 2. O sistema excluirá o prontuário e sua relação com a consulta.
- 4. O usuário seleciona a opção de atualizar um prontuário;
	- 1. O sistema redireciona o usuário para o prontuário.
- 5. O usuário seleciona a opção de visualizar o prontuário;
	- 1. O sistema redireciona o usuário para o prontuário.

**Pós-condições:**O sistema relaciona o prontuário à uma consulta.

### **Fluxo de Eventos Alternativo:**

**Fluxo de Exceção (1):** Sistema não cadastra, redireciona (no caso de atualização e visualização) ou exclui o prontuário

- 3. A partir do fluxo principal (2.1, 3.1, 4.1 e 5.1);
- 4. O sistema envia mensagem de erro.

### **2.13 Diagrama de Classes**

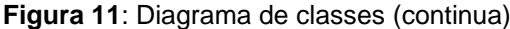

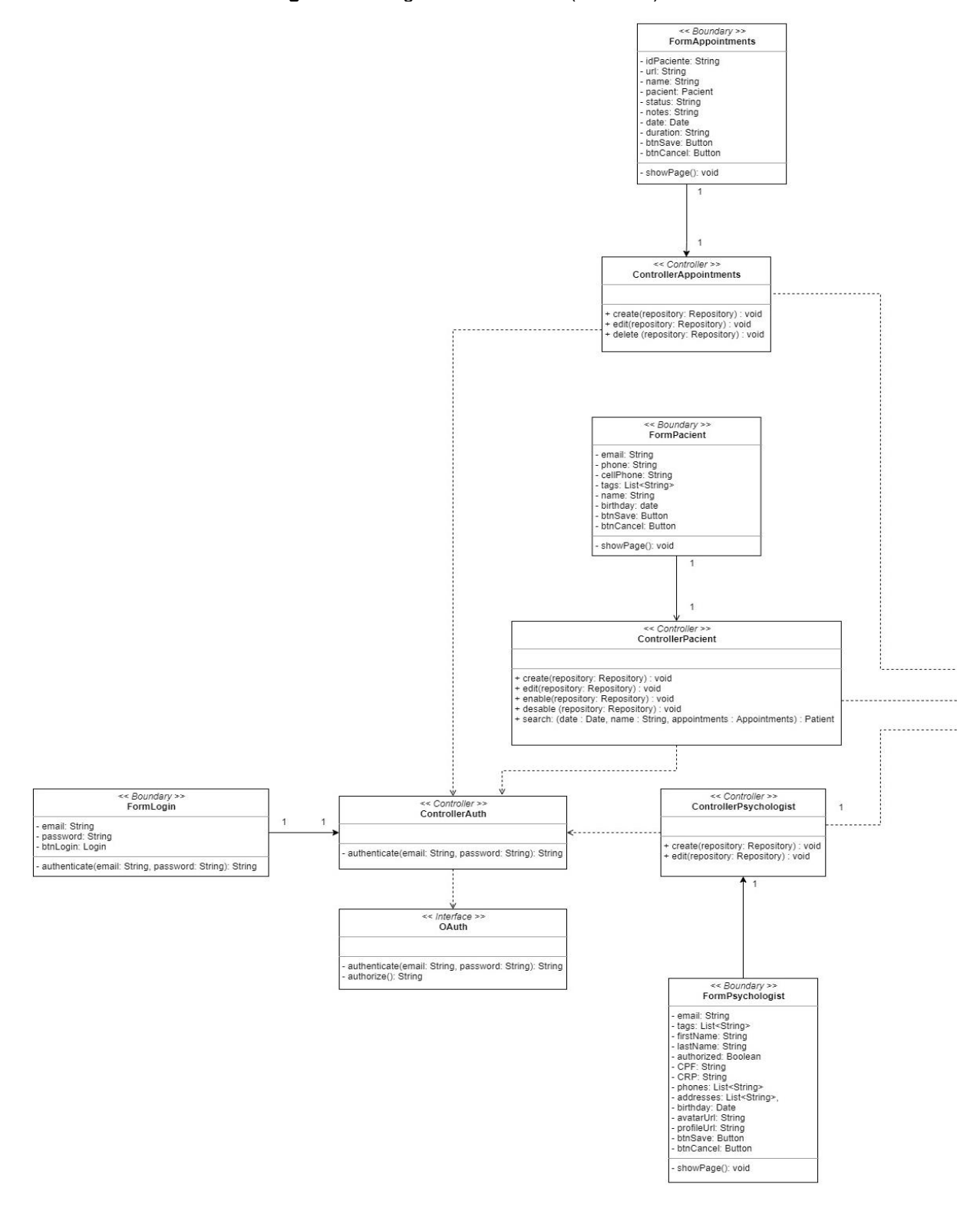

Fonte: próprio autor

(continuação)

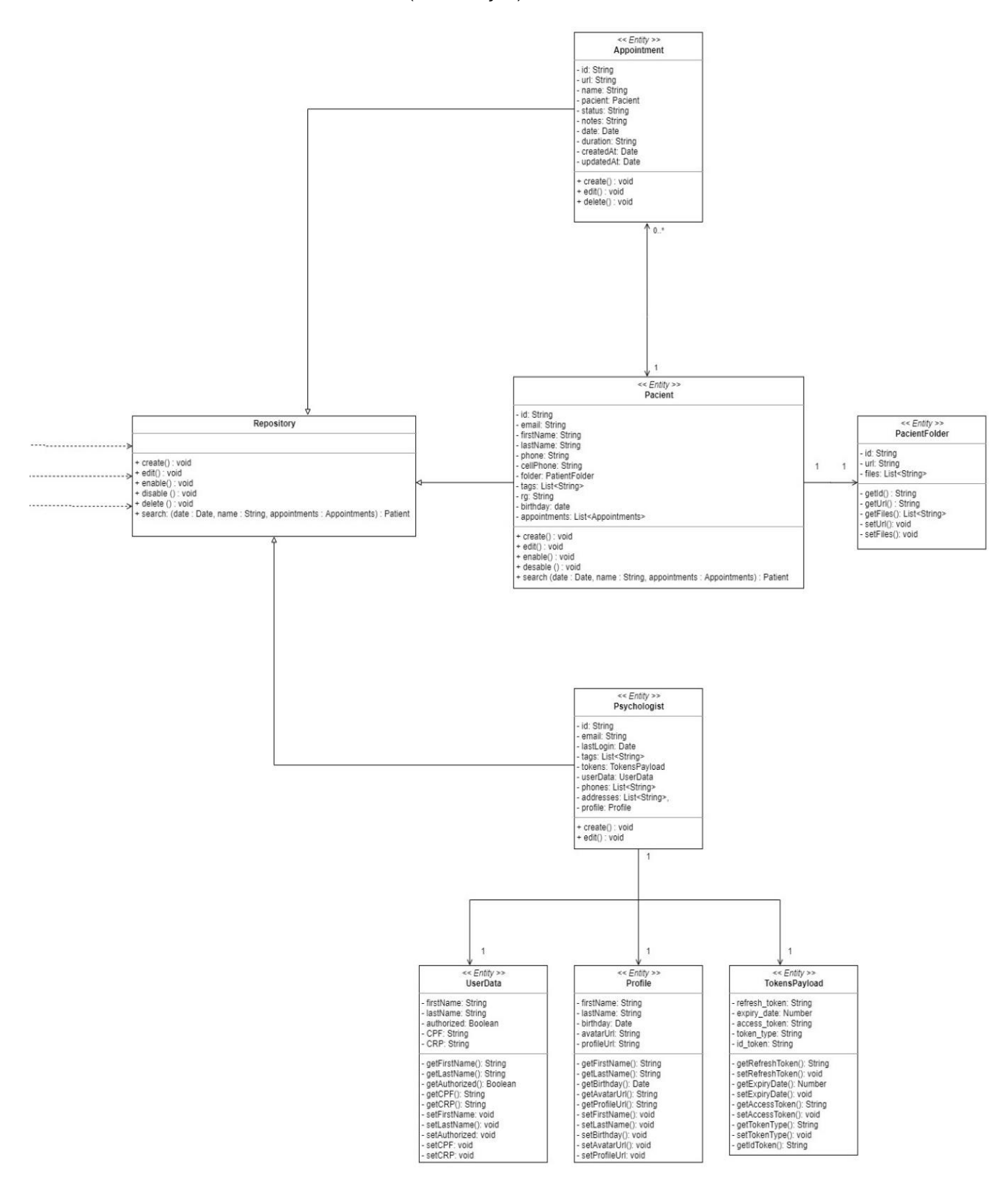

Fonte: próprio autor

#### **3 MANUAL DO SISTEMA**

#### **3.1Introdução**

O Psight é um sistema destinado aos profissionais da Psicologia Clínica para auxiliar o gerenciamento de pacientes/clientes e documentos gerados durantes as sessões de atendimento.

O Psight permite ao usuário importar e exportar arquivos de texto e imagens, controlar a agenda de atendimentos e ter as informações sincronizadas com o seu *smartphone*, computador e demais tecnologias desde que esteja conectado à *internet* e com conta Google Gmail sincronizada.

#### **3.2Requisitos do Sistema**

O sistema Psight não exige instalação, portanto os requisitos necessários para acessá-lo é um navegador instalado em uma máquina conectada à *internet*, endereço da página de acesso e uma conta Google Gmail.

#### **3.3Instalação e Configuração**

Não há necessidade de instalação ou configuração. Se o usuário possuir um *smartphone* com os aplicativos Google Agenda e/ou Google Docs, poderá acessar as informações desde que o acesso seja realizado com a utilização do mesmo endereço de e-mail sem a necessidade de realizar nenhuma configuração.

#### **3.4Utilização do Sistema**

Ao acessar o sistema o usuário encontrará a tela de *login* (Figura 12) que contém uma mensagem de boas-vindas e um botão Google. Para entrar com os dados de *login*, basta clicar no botão e uma janela pop-up irá surgir para confirmação do email de acesso.

Caso o usuário não possua um e-mail do Google Gmail, será necessário criar uma conta.

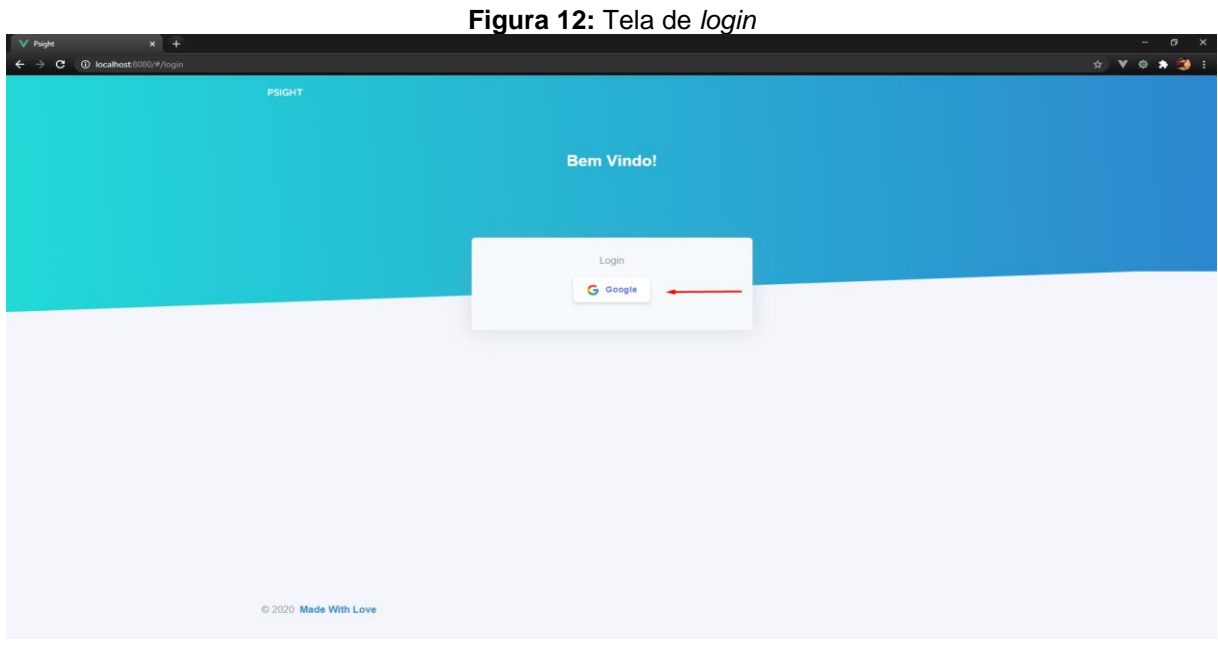

Fonte: próprio autor

**Botão**: realiza a abertura da janela pop-up para autenticação do usuário.

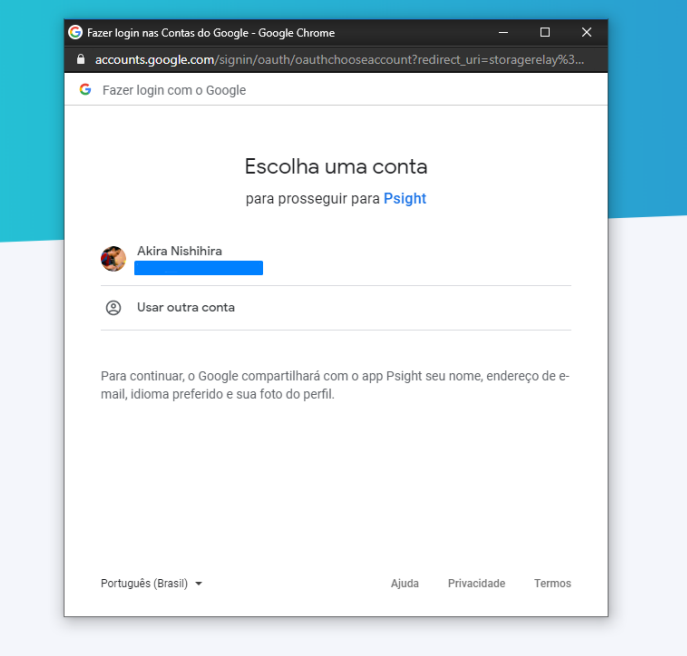

**Figura 13**: Janela pop-up de autenticação

Caso o navegador do usuário estiver logado com o mesmo e-mail de acesso, o e-mail irá aparecer na janela pop-up (Figura 13). Para acessar o sistema, basta selecionar o e-mail e seguir o passo a passo de autenticação que pode mudar para cada usuário a depender das configurações de acesso determinada pelos demais serviços oferecidos pelo Google como, por exemplo, autenticação em dois passos.

Caso o usuário não estiver logado com uma conta Google Gmail, será necessário realizar o acesso clicando em "Usar outra conta" e realizar o *login*.

Caso o usuário não possua uma conta Google Gmail, basta criar uma conta no site www.gmail.com.

|                    |                                                |                                           |            |                             | * VO * 3 1                 |
|--------------------|------------------------------------------------|-------------------------------------------|------------|-----------------------------|----------------------------|
| Psight             | <b>DASHBOARD</b>                               |                                           |            |                             | Akira Nishihira            |
|                    | TOTAL DE AGENDAMENTOS<br>8                     | TOTAL DE PACIENTES<br>٠<br>$\overline{7}$ |            | PERFORMANCE<br>٠<br>100.00% |                            |
| Cadastrar Paciente |                                                |                                           |            |                             |                            |
| Pesquisar Paciente |                                                |                                           |            |                             |                            |
|                    | Dia 29 de junho de 2020<br>Compromissos do dia |                                           |            |                             |                            |
|                    | NOME DO PACIENTE                               | DATA                                      | HORÁRIO    | DURAÇÃO                     | Ver Todos<br><b>STATUS</b> |
|                    | Murilo Pereti                                  | 29/06/2020                                | 15:00 pm   | 1 Hora                      | Confirmado                 |
|                    | Akira Nishihira                                | 29/06/2020                                | $10:00$ am | 1 Hora                      | Confirmado                 |
|                    | Tatiana Vitorello                              | 29/06/2020                                | 11:30 am   | 1 Hora                      | Confirmado                 |

**Figura 14**: Tela inicial do sistema Psight

Fonte: próprio autor

**Navegador lateral direito**: contém os links de acesso às páginas do sistema.

**Ícone e nome do usuário**: contém link de *logout* do sistema.

**Lista**: apresenta todos os atendimentos agendados para a data de acesso.

**Botão "Ver Todos"**: direciona o usuário para o Google Agenda (Figura 23).

|                            |            | Figura 15: Tela de Agenda |         |                             |                        |
|----------------------------|------------|---------------------------|---------|-----------------------------|------------------------|
| <b>AGENDA</b>              |            |                           |         |                             | <b>Akira Nishihira</b> |
|                            |            |                           |         |                             |                        |
|                            |            |                           |         |                             |                        |
| <b>Consultas Agendadas</b> |            |                           |         | <b>Marcar Nova Consulta</b> | Ver Google Agenda      |
| NOME DO PACIENTE           | DATA:      | HORARIO                   | DURAÇÃO | STATUS.                     |                        |
| Murilo Pereti              | 29/06/2020 | 15:00 pm                  | 1 Hora  | Confirmado                  |                        |
| Akira Nishihira            | 29/06/2020 | $10:00$ am                | 1 Hora  | Confirmado                  | Editar<br>Excluir      |
| Tatiana Vitorello          | 29/06/2020 | 11:30 am                  | 1 Hora  | Confirmado                  |                        |
| Yago Matos                 | 29/06/2020 | 13:00 pm                  | 1 Hora  | Confirmado                  | ×                      |
| Murilo Pereti              | 28/06/2020 | 21:00 pm                  | 1 Hora  | Confirmado                  |                        |
| Tatiana Vitorello          | 28/06/2020 | 17:00 pm                  | 1 Hora  | Confirmado                  | ×                      |
| Yago Matos                 | 28/06/2020 | 19:00 pm                  | 1 Hora  | Confirmado                  | 3                      |
| AKIRA NISHIHIRA            | 28/06/2020 | 15:00 pm                  | 1 Hora  | Confirmado                  | ÷                      |

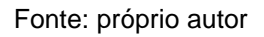

A tela de agenda (Figura 15) dispõe ao usuário todos os agendamentos marcados como histórico. A seta aponta para o menu minimizado onde o usuário pode editar ou excluir um agendamento.

**Botão "Marcar Nova Consulta"**: abre janela pop-up de adicionar consulta.

**Botão "Ver Google Agenda"**: abre aba do Google Agenda.

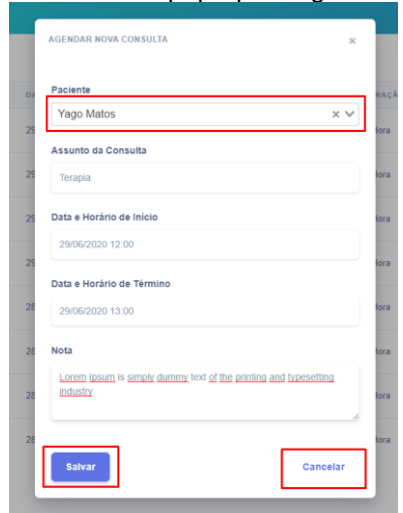

**Figura 16**: Janela pop-up de agendamento

Fonte: próprio autor

**Dropdown**: Apresenta todos os pacientes/clientes registrados.

**Botão "Salvar":** Registra a consulta.

**Botão "Cancelar":** Cancela a consulta e fecha a janela pop-up.

**Figura 17**: Tela de cadastro de paciente

| <b>CADASTRO DE PACIENTE</b> |                                |                       |
|-----------------------------|--------------------------------|-----------------------|
|                             |                                |                       |
|                             |                                |                       |
|                             | <b>Cadastrar Novo Paciente</b> | <b>Criar Paciente</b> |
|                             | <b>INFORMAÇÕES DO PACIENTE</b> |                       |
|                             | <b>Primeiro Nome</b>           | Sobrenome             |
|                             | Primeiro Nome                  | Sobrenome             |
|                             | Endereço de Email              | CPF                   |
|                             | jessica@exemplo.com            | XXX.XXX.XXX-XX        |
|                             | Data de Nascimento             |                       |
|                             | iii xx/xx/xxxx                 |                       |
|                             |                                |                       |
|                             |                                |                       |

Fonte: próprio autor

Botão "Criar Paciente": realiza o registro do paciente informado.

**Figura 18**: Mensagem de erro de cadastro  $\star \times \bullet \star \bullet$ 

.<br>öes Co

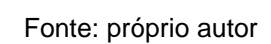

Caso alguma mensagem não for devidamente informada, uma mensagem de erro aparecerá no canto superior direito da tela (Figura 18).

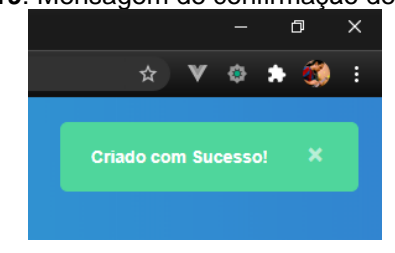

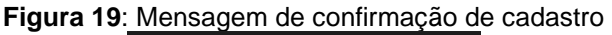

Fonte: próprio autor

Caso todas as informações estiverem devidamente informadas, uma mensagem de confirmação será apresentada (Figura 19).

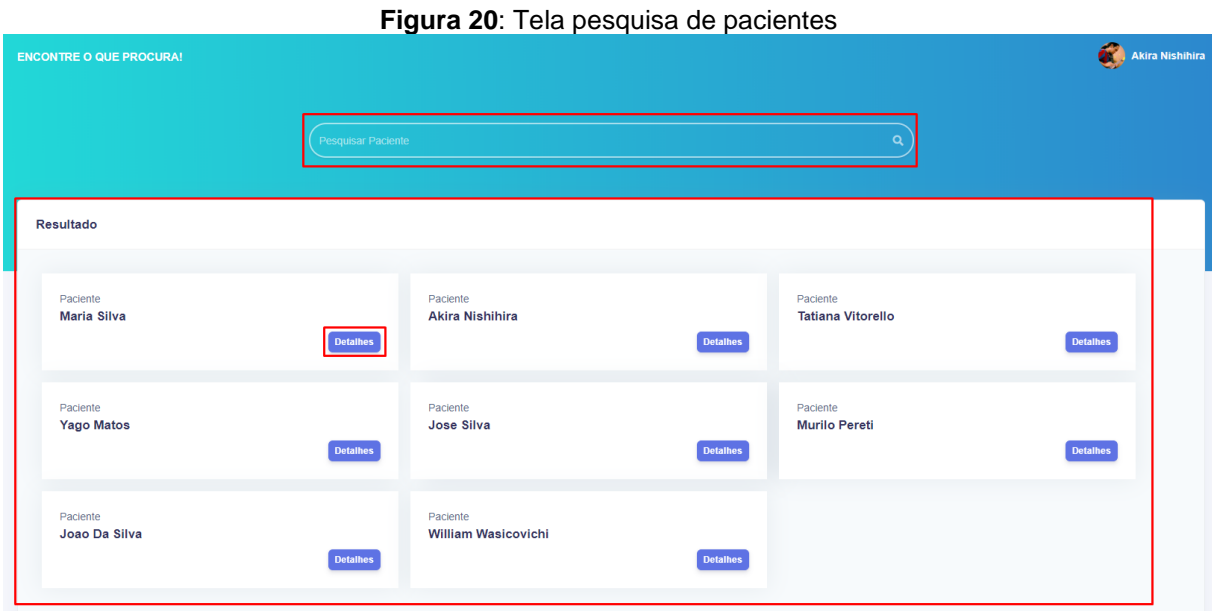

**Barra de pesquisa**: pesquisa de paciente por nome.

**Lista de pacientes**: apresenta os pacientes devidamente cadastrados.

**Botão "Detalhes"**: direciona para a tela do paciente.

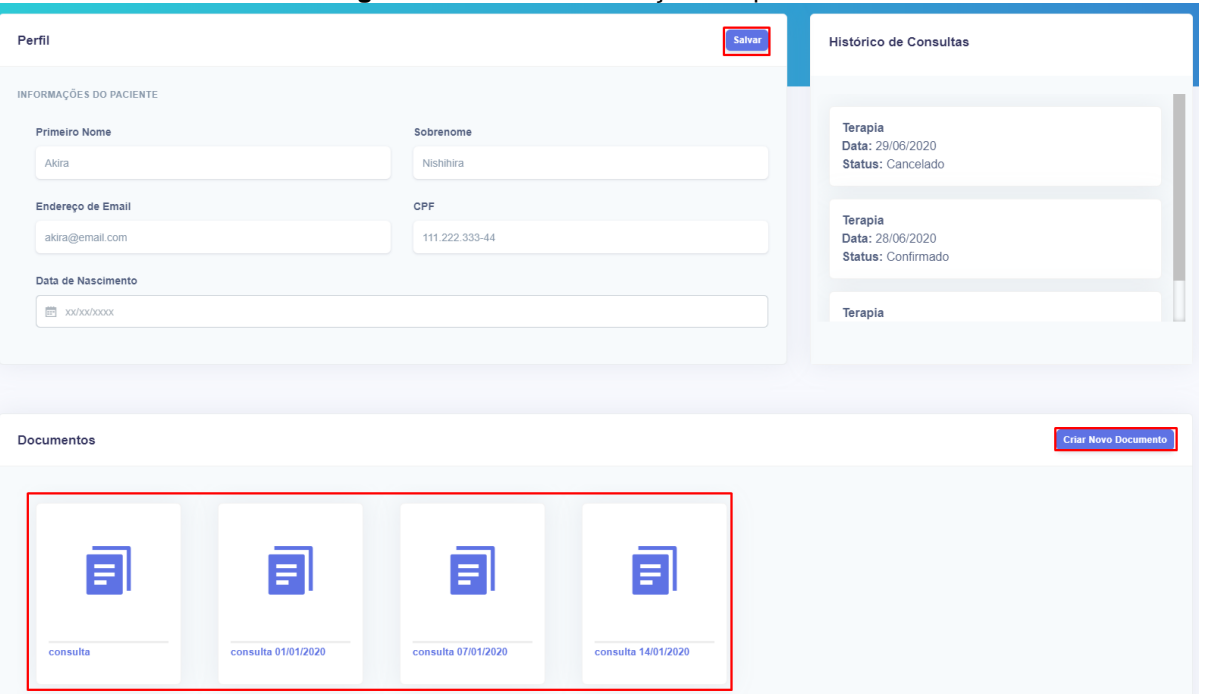

**Figura 21:** Tela de informações do paciente

**Lista de documentos**: apresenta todos os documentos listados do paciente.

**Botão "Criar Novo Documento"**: direciona para a tela do Google Docs.

**Botão "Salvar"**: salva as alterações no cadastro do paciente.

|                                                                                                    |                                                                                                    | <b>Figura ZZ.</b> Tela Google Docs                                                                                                    |                                  |
|----------------------------------------------------------------------------------------------------|----------------------------------------------------------------------------------------------------|----------------------------------------------------------------------------------------------------|----------------------------------|
| $x =$ Consulta 14/01/2020 - Google Dr $x +$<br>V Psight                                                     |                                                                                                    |                                                                                                    | $\sigma$                         |
| docs.google.com/document/d/1J_ThjwxxMCZUaF5sMh046qbNWkX8ZS4AgFfsrQyn84Q/edit<br>С                           |                                                                                                    |                                                                                                    | ● ★ 可 参 :<br>@ ☆<br>$\mathbf{v}$ |
| consulta 14/01/2020<br>☆田△<br>E<br>File Edit View Insert Format Tools Add-ons Help Lastedit was seconds ago |                                                                                                    |                                                                                                    | $\equiv$<br><b>&amp;</b> Share   |
| ● 4 <sup>●</sup> 100% ★ Normal text ★ Arial<br>$\sim$ $\sim$                                                | $\cdot$ $\begin{array}{ccc} 12 & \star & B & I & \underline{U} & \underline{A} & \underline{A} & \infty \end{array}$ $\otimes$ 0 0 0 $\overline{0}$ $\star$ = = = = = 1: 1: 1: $\star$ : = $\star$ : = 1: 1 |                                                                                                    | $\mathscr O$ Editing<br>v.       |
| 国                                                                                                    |                                                                                                    |                                                                                                    |                                  |
|                                                                                                    |                                                                                                    |                                                                                                    | ◙                                |
|                                                                                                    | Nome: Akira                                                                                                    | Sessão: 14/01/2020                                                                                                    |                                  |
|                                                                                                    | Resumo:                                                                                                    |                                                                                                    |                                  |
|                                                                                                    |                                                                                                    | Lorem Ipsum is simply dummy text of the printing and typesetting industry.                                                                                           |                                  |
|                                                                                                    |                                                                                                    | Lorem Ipsum has been the industry's standard dummy text ever since the 1500s,                                                                                        |                                  |
|                                                                                                    |                                                                                                    | when an unknown printer took a galley of type and scrambled it to make a type                                                                                        |                                  |
|                                                                                                    |                                                                                                    | specimen book. It has survived not only five centuries, but also the leap into<br>electronic typesetting, remaining essentially unchanged. It was popularised in the |                                  |
|                                                                                                    |                                                                                                    | 1960s with the release of Letraset sheets containing Lorem Ipsum passages, and                                                                                       |                                  |
|                                                                                                    |                                                                                                    | more recently with desktop publishing software like Aldus PageMaker including                                                                                        |                                  |
|                                                                                                    | versions of Lorem Ipsum.                                                                                                    |                                                                                                    |                                  |
|                                                                                                    |                                                                                                    |                                                                                                    |                                  |
|                                                                                                    |                                                                                                    |                                                                                                    |                                  |
|                                                                                                    |                                                                                                    |                                                                                                    |                                  |

**Figura 22:** Tela Google Docs

Fonte: próprio autor

Ao clicar no botão "Criar Novo Documento", o usuário será direcionado para a tela do Google Docs (Figura 22), onde poderá registrar as informações pertinentes ao atendimento e/ou imagens.

|                                                         |        | Figura 23: Tela do Google Agenda   |                     |                  |
|---------------------------------------------------------|--------|------------------------------------|---------------------|------------------|
| $\equiv$<br>Agenda<br>29                                | Hoje   | Junho de 2020<br>$\langle \rangle$ | $\circledcirc$<br>Q | දඹ<br>₩<br>Dia - |
| $+$ Criar                                               | GMT-03 | SEG.<br>29                         |                     |                  |
| Junho de 2020<br>$\langle \rangle$                      | 07:00  |                                    |                     |                  |
| $\circ$<br>$Q$ $S$ $S$<br>$D_S$<br>$\mathbf{F}$         |        |                                    |                     |                  |
| $3 \quad 4 \quad 5 \quad 6$<br>$31 - 1$<br>$\mathbf{2}$ | 08:00  |                                    |                     |                  |
| 10<br>$11 - 12 - 13$                                    | 09:00  |                                    |                     |                  |
| 16<br>17 18 19 20<br>14 15                              |        |                                    |                     |                  |
| 24 25 26 27<br>21 22<br>23                              | 10:00  | <b>Terapia</b>                     |                     |                  |
| 30 <sub>°</sub><br>28 89<br>$2 \t3 \t4$<br>$\mathbf{L}$ |        | 10:00 até 11:00                    |                     |                  |
| 10 11<br>$\mathbb{R}$<br>$\sim$<br>$5 - 6$              | 11:00  |                                    |                     |                  |
| Pesquisar pessoas                                       | 12:00  | Aconselhamento, 11:30              |                     |                  |
|                                                         |        |                                    |                     |                  |
| Minhas agendas<br>$\hat{\phantom{a}}$                   | 13:00  | <b>Terapia</b>                     |                     |                  |
| Akira Nishihira                                         |        | 13:00 até 14:00                    |                     |                  |
|                                                         | 14:00  |                                    |                     |                  |
| Aniversários                                            | 15:00  |                                    |                     |                  |
| $\blacktriangleright$ Lembretes                         |        | <b>Terapia</b><br>15:00 até 16:00  |                     |                  |
| $\triangledown$ Tarefas                                 | 16:00  |                                    |                     |                  |
| $+ -$<br>Outras agendas                                 | 17:00  |                                    |                     |                  |
| $\vee$ Holidays in Brazil                               |        |                                    |                     |                  |
|                                                         | 18:00  |                                    |                     |                  |
|                                                         |        |                                    |                     |                  |

A tela do Google Agenda apresenta os agendamentos registrados para a data selecionada no calendário. Por padrão, o Google Agenda é aberto na data de acesso.

Para verificar os detalhes do agendamento, batas selecionar o agendamento desejado e uma janela pop-up (Figura 24) será disponibilizada.

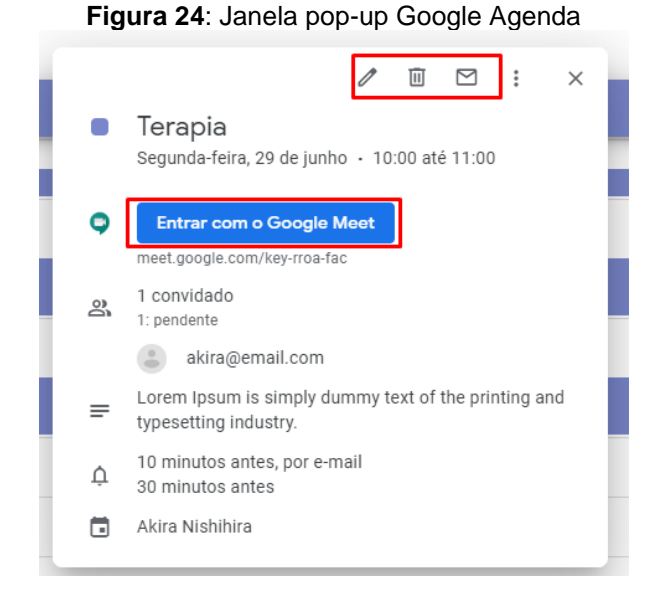

Fonte: próprio autor

Ao selecionar um agendamento no Google Agenda, a janela pop-up do agendamento (Figura 24) será aberta. O botão "Entrar com Google Meet" permite o usuário optar por realizar o atendimento via vídeo através do Google Meet desde que o paciente também possua o aplicativo habilitado.

O menu superior permite o usuário entrar em contato por e-mail com o paciente ou excluir o agendamento.

#### **4 CONSIDERAÇÕES FINAIS**

A atividade profissional do Psicólogo exige muita atenção e entrega por parte do profissional para atender as mais diversas demandas da sociedade com qualidade. O desenvolvimento de um *software* que permite a esse profissional consolidar todas as produções gráficas além de seus compromissos diários permitirá que estes profissionais obtenham maior agilidade e segurança na rotina de trabalho.

Recentemente os psicólogos deixaram de atuar em consultórios particulares e passaram a atuar com sublocação de salas, podendo atuar em um ou mais locais, podendo ou não ser na mesma cidade, ao longo da semana. Essa nova realidade não permite que ao psicólogo armazenar os documentos dos atendimentos nos consultórios, exigindo destes profissionais uma maior mobilidade desses documentos.

Outra característica recente dos atendimentos são os atendimentos de pacientes advindos dos sistemas de convênio. Essa modalidade possui um período mais curto de atendimento e gera honorários até 20 vezes menor em relação à tabela de honorários do CFP. Como consequência, o profissional se vê obrigado a atender muitos pacientes por dia para aumentar seus rendimentos e, por não haver uma quantidade limite de atendimentos diários regulamentado pelos Conselhos, é comum que o volume de atendimentos ultrapasse uma quantidade considerada confortável para garantir o atendimento de qualidade.

Sendo assim, o Psight se apresenta como uma alternativa para a organização dos atendimentos, uma vez que permitirá ao psicólogo consultar e inserir novas informações de forma rápida e prática todas as informações necessárias em qualquer lugar e horário.

Para o desenvolvimento do Psight, também foram consideradas atualizações futuras que possa permitir o agendamento pela ferramenta pelo paciente/cliente. Isto é, o paciente poderá confirmar ou cancelar um atendimento através da ferramenta de forma que o psicólogo possa visualizar os seus compromissos do dia em tempo real. Essa solução permitirá aos profissionais uma melhor organização da rotina, assim como eliminar o contato com os atendentes das clínicas, contribuindo assim para uma maior flexibilização do trabalho.

### **5 REFERENCIAS**

ABBAGNAMO, N., **Dicionário de filosofia**. 6. ed. São Paulo: Ed. Martins Fontes, 2012. p. 1232.

BEZERRA, E., **Princípios de análise e projeto de sistemas com uml**. São Paulo: Ed. Elseve, 2003.

BITTENCOURT, J., Informática na educação? Algumas considerações a partir de um exemplo. **Rev Fac Educ**, vol. 24, p. 23-36, 1º sem. de 1998.

BRASIL, [Lei nº 13.709, de 14 de agosto de 2018.](http://legislacao.planalto.gov.br/legisla/legislacao.nsf/Viw_Identificacao/lei%2013.709-2018?OpenDocument) Dispõe sobre a proteção de dados pessoais e altera a [lei nº 12.965,](http://legislacao.planalto.gov.br/legisla/Legislacao.nsf/b110756561cd26fd03256ff500612662/ec788b3353e31b0983257cc4003e0082?OpenDocument) de 23 de abril de 2014 (marco civil da internet). Brasília, **D.O.U**, [15 de ago. 2018, p. 59.](http://pesquisa.in.gov.br/imprensa/jsp/visualiza/index.jsp?data=15/08/2018&jornal=515&pagina=59&totalArquivos=215)

CONSELHO FEDERAL DE PSICOLOGIA, Institui o Manual de Elaboração de Documentos Escritos produzidos pelo psicólogo, decorrentes de avaliação psicológica e revoga a Resolução, Brasília, p. 1-11, jun. de 2003, Legislação Federal.

\_\_\_\_\_\_\_\_\_\_\_\_\_\_\_\_\_\_. Dispõe sobre a obrigatoriedade do registro documental decorrente da prestação de serviços psicológicos. Resolução CFP 001/2009, Brasília, 20 de mar. de 2009.

\_\_\_\_\_\_\_\_\_\_\_\_\_\_\_\_\_\_, **Coronavírus**: Comunicado à categoria. In: < [https://site.cfp.org.br/coronavirus-comunicado-a-categoria/>](https://site.cfp.org.br/coronavirus-comunicado-a-categoria/). Acesso em: 20 de mar. de 2020.

CONSELHO REGIONAL DE PSICOLOGIA. **Questões éticas o prontuário, a comunicação dos atendimentos e o sigilo profissional**. In: < www[.crpsp.org.br/portal/comunicacao/jornal\\_crp/163/frames/fr\\_questoes\\_eticas.aspx](http://www.crpsp.org.br/portal/comunicacao/jornal_crp/163/frames/fr_questoes_eticas.aspx) >. Acesso em: 16 de mai. de 2020.

CORREA, M. B., Tecnologia. In: CATTANI, A. D., **Trabalho e tecnologia**: dicionário crítico. Petrópolis: Vozes. Porto Alegre, 1997.

DORON, R.; PAROT, F. (orgs.) **Psicologia Clínica**. Dicionário de psicologia. Vol. I, p. 144-145. São Paulo: Ática, 1998.

DUTRA, E., Considerações sobre as significações da Psicologia clínica na contemporaneidade. **Estudos em Psicologia**, v. 9, n. 2, p. 381-387, 2004.

FIGUEIREDO, L. C. **Revisitando as Psicologias: da Epistemologia à Ética das Práticas e Discursos Psicológicos**. São Paulo/Petrópolis: EDUC/Vozes, 1996.

FREUD, S. Sobre a Psicoterapia. (1905). In: Freud, S. Um caso de histeria. Três ensaios sobre a sexualidade e outros trabalhos. **Edição Standard das Obras**  **Psicológicas Completas de Sigmund Freud**, vol. VII. Rio de Janeiro: Imago, 1996, pp. 239-251.

GOOGLE, Documentação do Google oauth 2.0. In: GOOGLE Disponível em: [<https://developers.google.com/identity/protocols/oauth2>](https://developers.google.com/identity/protocols/oauth2). Acesso em: 22 de mai. de 2020(a).

. Documentação do Google calendar. In: GOOGLE Disponível em: [<https://developers.google.com/calendar>](https://developers.google.com/calendar). Acesso em: 22 de mai. de 2020(b).

Documentação do Google drive. In: GOOGLE Disponível em: [<https://developers.google.com/drive>](https://developers.google.com/drive). Acesso em: 22 de mai. de 2020(c).

Documentação do Google docs. In: GOOGLE Disponível em: <https://developers.google.com/docs/api>. Acesso em: 22 de mai. de 2020(d).

JACÓ-VILELA, A. M.; FERREIRA, A. A. L.; PORTUGAL, F. T. (Orgs.). **História da psicologia**: rumos e percursos. Rio de Janeiro: Nau Editora, 2013. p. 720.

JALOTE, P. **An Integrated Approach to Software Engineering**. 3. ed. New York: Springer, 2005, p. 566.

LEITE, J.C.S.P.; LEONARDI, M.C. (1998). Business Rules as organizational policies. In: **Proceedings of the 9th International Workshop on Software Specification & Design**. ISE-Shima, Japan. 1ed. 1998. p. 68-76. IEEE CSP.

MACQUADE, B., The nineteenth century information revolution and the accomplishment of rule: information infrastructures, intelligence states, colonial discourses, and racial knowledge. **Critical Soiciology**, v.0, n.0, p-1-10, set. 2013.

OLIVEIRA, N. T., MENDES, J. M. R., BELLINI, M. I. B. (Org.), **Textos e contextos**: perspectivas da produção do conhecimento em serviço social. Porto Alegre: EDIPUCRS, 2004. p. 391. (Coletâneas de serviço social, n. 2).

PRADO, C. et al, Metodologia de utilização do chat na enfermagem. **Rev. Bras. Enferm., Brasilia**, v. 62, n.4, p. 594-598, jun/ago. 2009

SOARES, A. R., Psicologia no Brasil. In: **Psicologia: ciência e profissão**, vol.30 (no. Esp.), p. 8-41. Brasília, dec. 2010.

SOMMERVILLE, I. **Engenharia de Software I**. Tradução: Kalinka Oliveira Ivan Bosnic. 9. ed. São Paulo: Pearson Education, 2011. p. 529.

PAULA FILHO, W. P., **Engenharia de Software**: fundamentos, métodos e padrões. São Paulo: LTC Editora, 2000.

PRESSMAN, R. S. **Engenharia de Software**. 6. ed. Rio de Janeiro: McGraw-Hill, 2006, 720p.

VUE, Documentação do vue.js. In: Vue. Disponível em [<https://vuejs.org/v2/guide/>](https://vuejs.org/v2/guide/). Acesso em: 25 de mai. 2020.

WHATWG, Documentação do HTML5. Disponível em [<html.spec.whatwg.org/>](https://html.spec.whatwg.org/). Acesso em: 20 de mai. de 2020.

WHO. **Relatório final da pesquisa junto aos associados do Conselho Federal de Psicologia**. Brasília: CFP, 2001.

### **APÊNDICES**

### **APENDICE A – Código Front-End do Login**

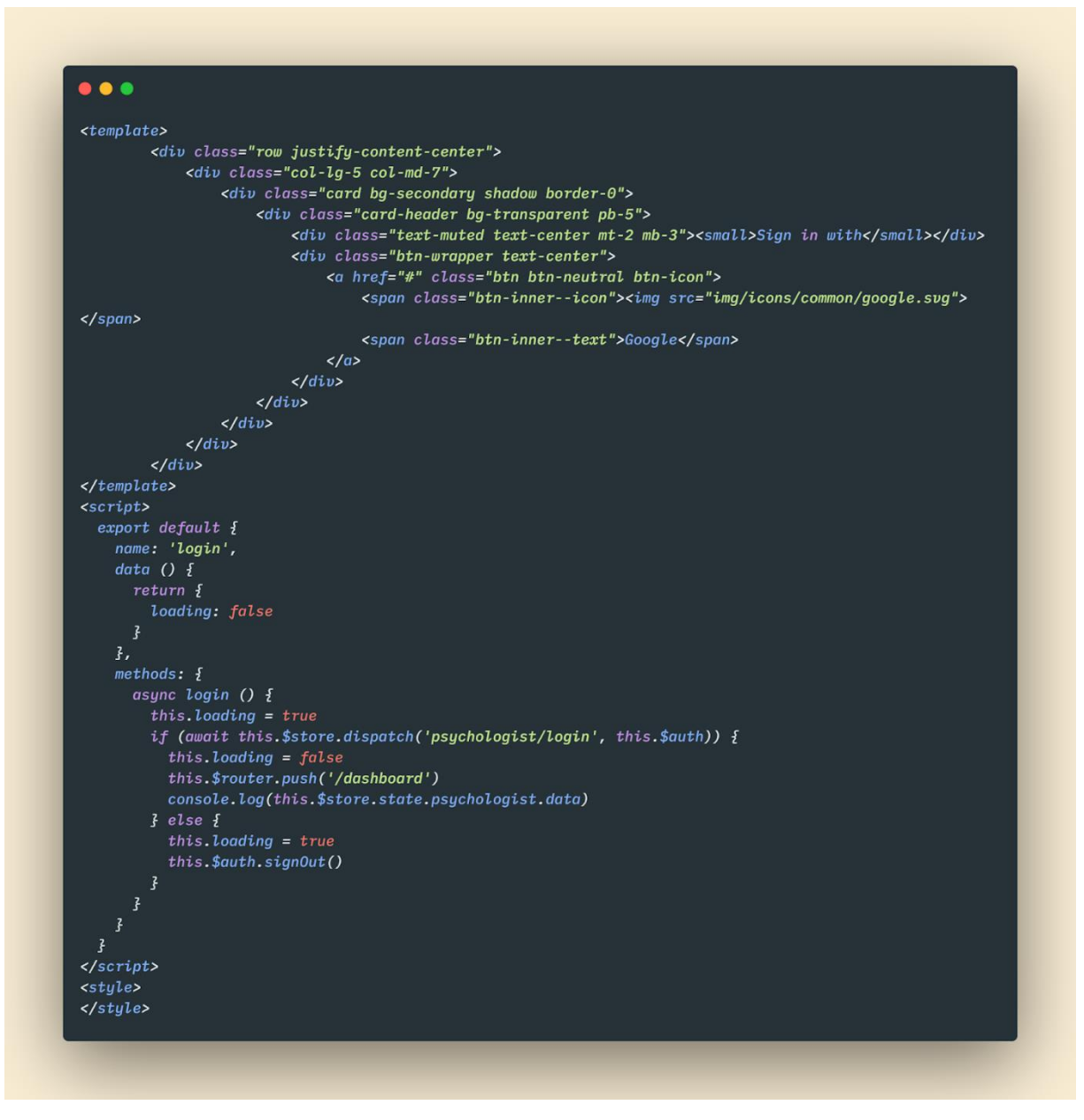

**Figura 25**: Código Front-End da tela de login

# **APÊNDICE B – Código Front-End do Dashboard**

**Figura 26**: Código Front-End da tela dashboard (continua)

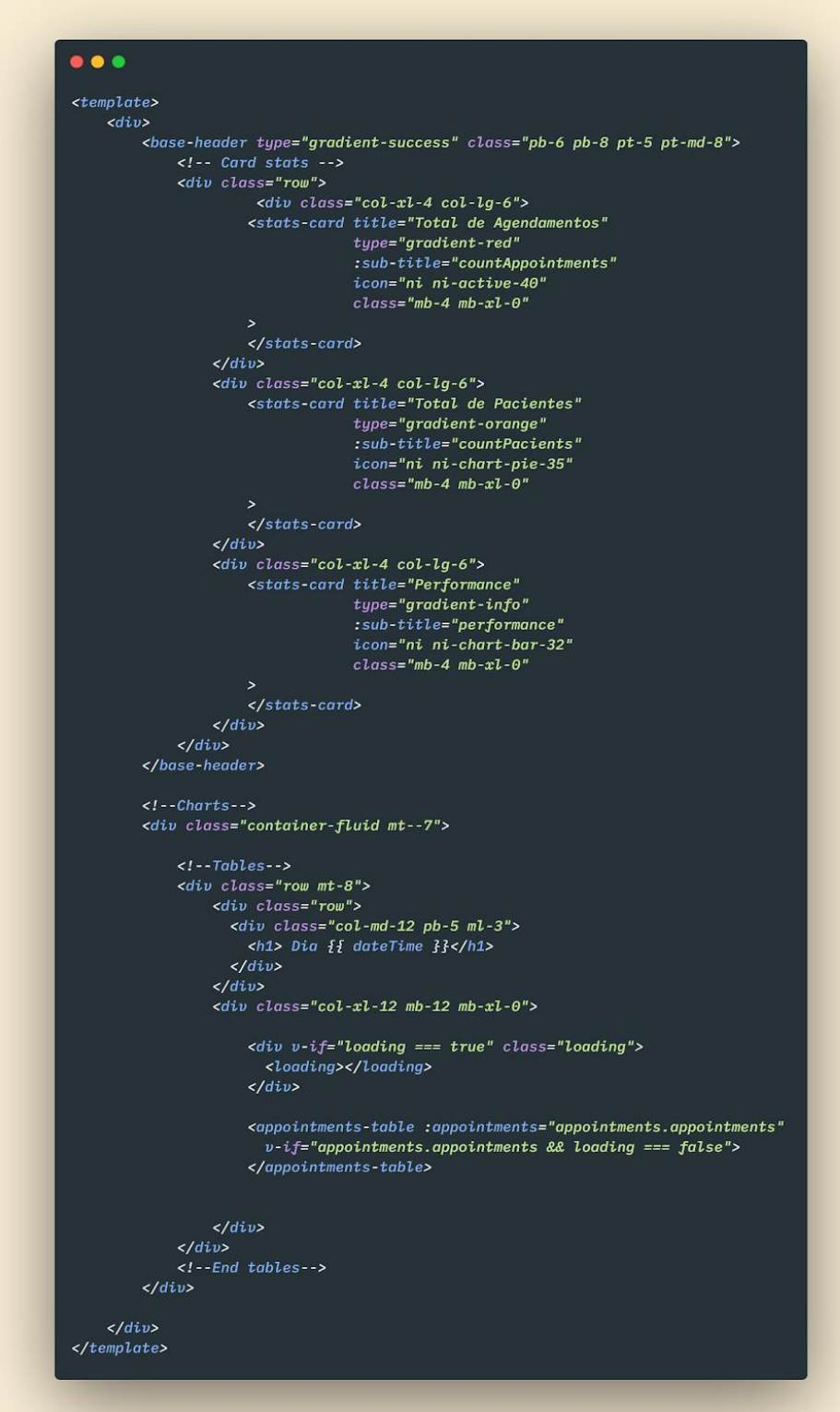

(continuação)

```
\bullet\bullet\bullet\langlescript>
  import AppointmentsTable from './Dashboard/AppointmentsTable';
  import moment from 'moment';
  export default {
  async created() \{moment.locale('pt-br')
    this.daterime = moment().format('LL')await this.$store.dispatch('appointments/getAppointments')
    this appointments = this $store state appointments appointments
    if(this.appendintments){
      this. loading = false\overline{f}await this.$store.dispatch('appointments/countAppointments')
    this.countApprox = (this.$store.state.appointments.count)
    await this.$store.dispatch('appointments/setAppointmentPerformance')
    this.performance = \sqrt{\frac{2}{\pi}} (this.$store.state.appointments.performance} %
    await this.$store.dispatch('pacient/getPacients')
    await this.$store.dispatch('pacient/countPacients')
    this.countPacients = this.$store.state.pacient.count
    \mathfrak{z},
  components: \{AppointmentsTable,
  \overline{f},
  data() \t{return \t{f}dateTime: '',appointments: [],
      loading: true,
      countAppointments: '0',
      countPacients: '0',
      performance: '0'
    \overline{f}\overline{f},
  computed: \ \{}
\overline{\mathbf{f}}\langle/script>
```
### **APÊNDICE C – Código Front-End Tela de Agendamento**

**Figura 27**: Código Front-End tela de agendamento

```
. . .
<template>
    <div><base-header type="gradient-success" class="pb-6 pb-8 pt-5 pt-md-8">
        </base-header>
        <div class="container-fluid mt--7">
            <div class="row">
                <div class="col">
                     <scheduling-table :appointments="appointments"
                         visibility
                         v-if="appointments.appointments"
                         title="Consultas Agendadas">
                     </scheduling-table>
                \frac{1}{\sqrt{2}}\frac{d}{dx}\frac{d}{dx}\frac{d}{dx}</template>
<script>
import SchedulingTable from './Tables/SchedulingTable'
import { EventEmmiter } from '../common/event'
export default {
   name: 'tables',
    components: {
        SchedulingTable
    \},
    data (){
        return {
            appointments: [],
            modals: {
                modal: false
            \mathcal{F}\mathcal{F}},
    async created () {
        await this.$store.dispatch('appointments/getAppointments')
        this.appointments = this.$store.state.appointments.appointments
        EventEmmiter.listen('appointment:changed', async () => {
            await this.$store.dispatch('appointments/getAppointments')
             this.appointments = this.$store.state.appointments.appointments
        )\} ,
    methods: {
    \boldsymbol{\}}</script>
<style></style>
```
# **APÊNDICE D – Código Tela de Busca**

## **Figura 28**: Código Front-End tela de busca

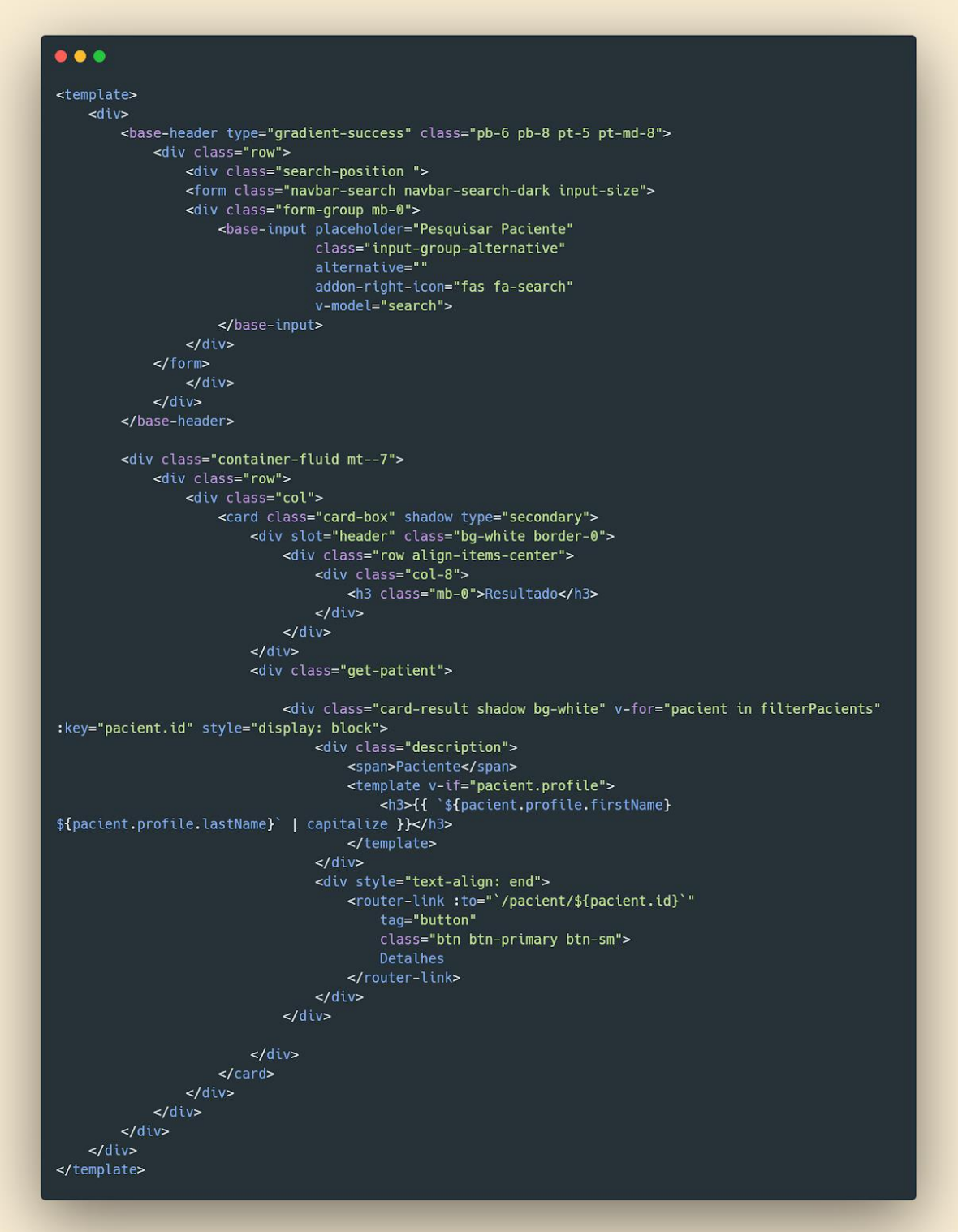

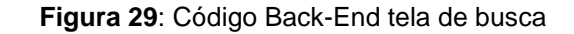

```
\bullet\bullet\bullet<script>
import { EventEmmiter } from '../common/event'
export default {
    data () {
        return {
            pacients: [],
             search: ''
    async mounted () {
        await this.getPacients()
        EventEmmiter.listen('pacients:changed', async () => {
             await this.getPacients()
        \mathcal{Y}\mathcal{L},
    methods: {
        async getPacients () {
            await this.$store.dispatch('pacient/getPacients')
             const { data } = this.$store.state.pacient.pacients
             this.pacients = data\overline{ }computed: {
        filterPacients () {
            return this.pacients.filter(pacient => {<br>const { firstName, lastName } = pacient.profile
                  return (`${firstName} ${lastName}`).toLowerCase().includes(this.search.toLowerCase())
             \mathcal{Y}\},<br>filters: {
        capitalize (name) {
            if (!name)
                 return ''return name.toLowerCase().replace(/\b./g, str => str.toUpperCase())
        \mathcal{Y}</script>
```
Fonte: próprio autor

#### **APÊNDICE E – Código Página de Pacientes**

**Figura 30**: Código Front-End tela de pacientes (continua)

```
\bullet\bullet\bullet<template>
    <base-header
      class="header pb-8 pt-5 pt-lg-8 d-flex align-items-center"
      style="min-height: 600px background-size: cover; background-position: center top;"
    \overline{ }<span class="mask bg-gradient-success opacity-8"></span>
    </base-header>
    <div class="container-fluid mt--7">
      <div class="row">
        <div class="col-xl-4 order-xl-2 mb-5 mb-xl-0">
          <div class="card card-profile-patient shadow">
            <div class="card-header text-left border-0 pt-8 pt-md-4 pb-0 pb-md-4">
              <h3>Histórico de Consultas</h3>
            \lt/div<div v-if="appointments.length < 1">
              <div class="card-body bg-secondary pt-0 pt-md-4" style="min-height: 332px">
                 <div class="row">
                   <div class="col card-history">
                    <div class="card shadow card-profile-patient-stats d-flex justify-content-center">
                      <span>0 paciente ainda não teve nenhuma consulta.</span>
                     \le/div>
                   \frac{d}{dx}\frac{1}{2}\frac{1}{2}\lt/\text{div}\gt<div class="card-body bg-secondary pt-0 pt-md-4" v-else>
              <div class="row">
                 <div class="col card-history">
                   <div class="card shadow card-profile-patient-stats d-flex justify-content-center"
                     v-for="appointment of appointments" : key="appointment.id">
                     <span><strong>{{appointment.summary}}</strong></span>
                     <span>
                       <strong>Data:</strong> {{formatDate(appointment.start.dateTime)}}
                     \langle/span>
                     <span>
                       .<br>
<strong>Status:</strong> {{appointment.status === 'cancelled' ? 'Cancelado' :
'Confirmado' }}
                     \langle/span>
                   \epsilon/div>
                \frac{1}{2}\lt/\text{div}\gt\frac{1}{2}\frac{1}{2}\lt/div>
```
(continuação)

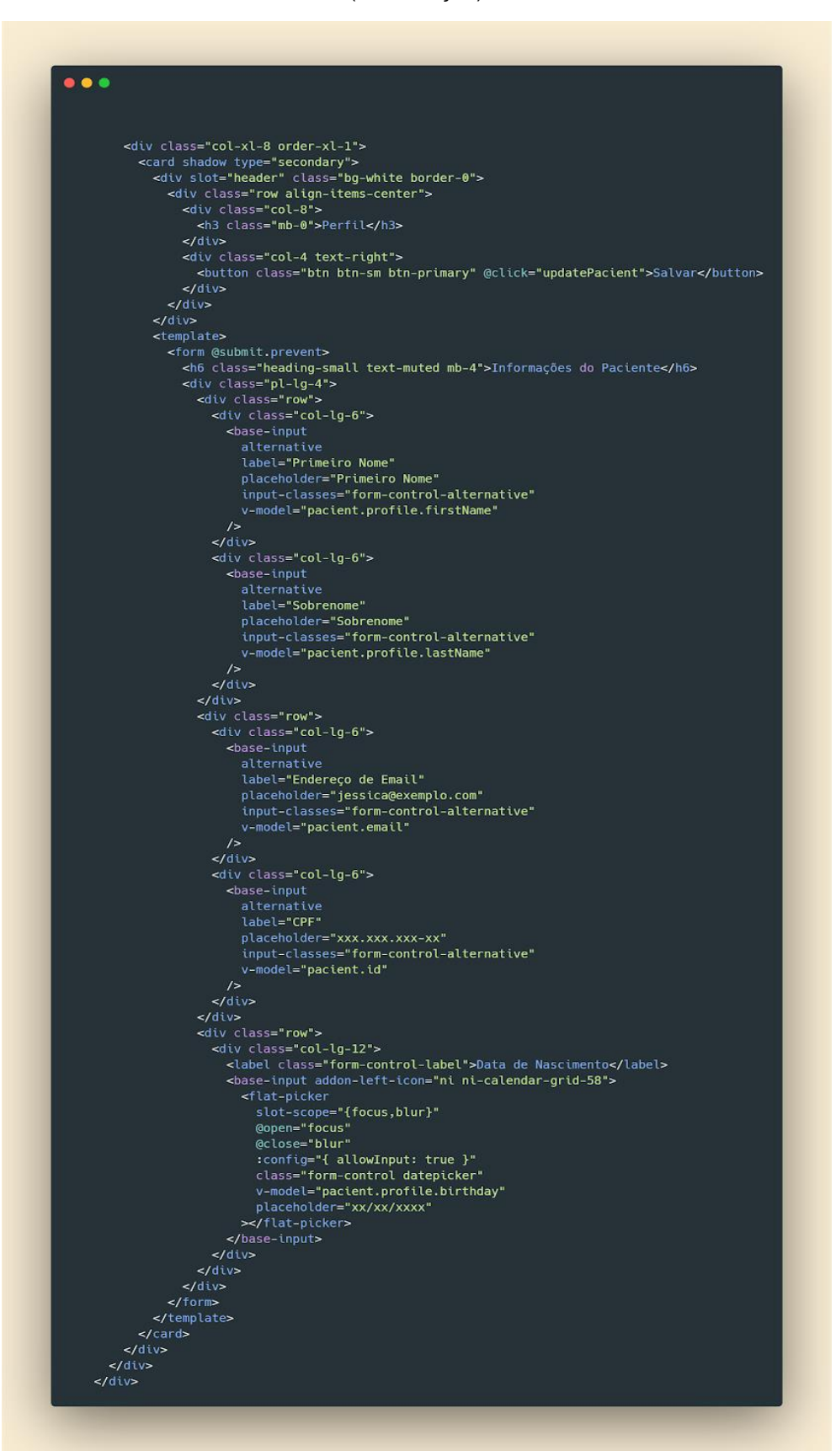

Fonte: próprio autor

(continuação)

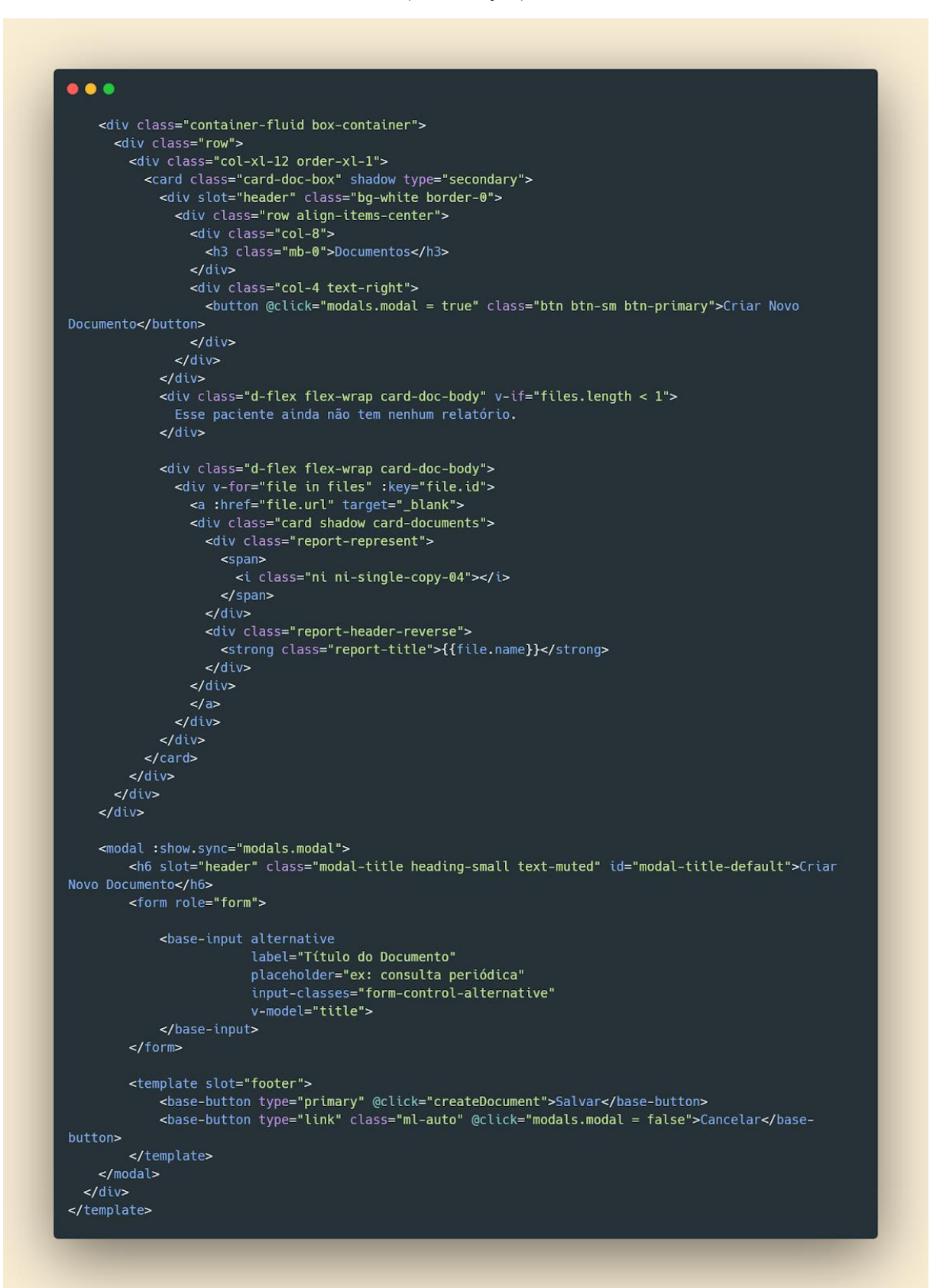

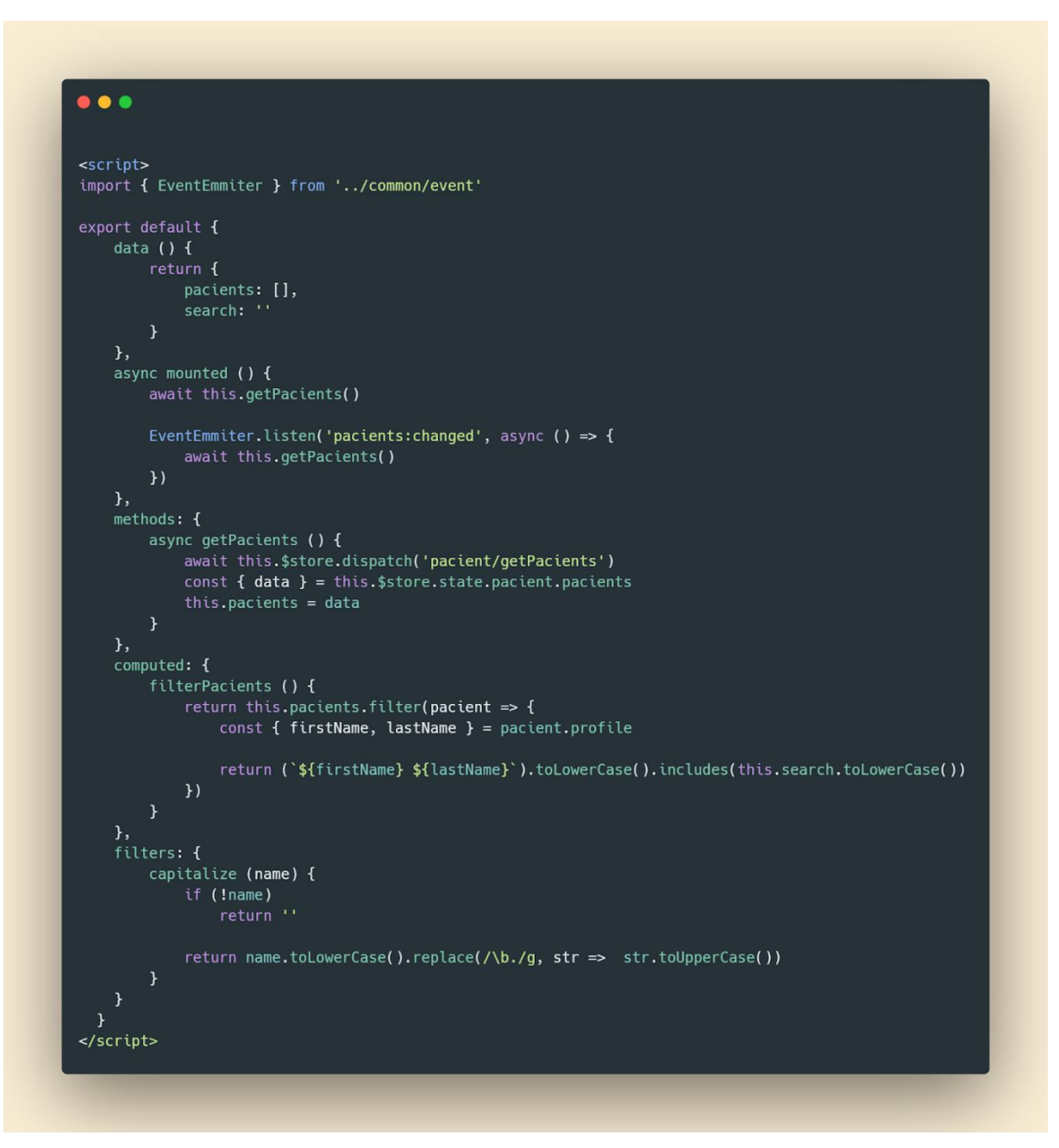

**Figura 31**: Código Back-End tela de pacientes

# **APÊNDICE F – Código Página Criar Pacientes**

**Figura 32**: Cógido Front-End tela criar paciente (continua)

```
\bullet\bullet\bullet<template>
         <br />
shase-header class="header pb-8 pt-5 pt-lg-8 d-flex align-items-center"
                        style="background-size: cover; background-position: center top;">
             \left| \frac{1}{2} \right| - Mask -->
              <span class="mask bg-gradient-success opacity-8"></span>
              <!-- Header container -->
              <!-- <div class="container-fluid d-flex align-items-center">
                  <div class="row">
                       <div class="col-lg-7 col-md-10">
                           <h1 class="display-2 text-white">Olá, Fulano!</h1>
                            <p class="text-white mt-0 mb-5">Aqui é o lugar onde você poderá criar novos
pacientes sempre que precisar e precisar.</p>
                           <router-link to="/search" class="btn btn-info">Ver Todos os Pacientes
Cadastrados</router-link>
                       \frac{d}{dx}\langle \frac{d}{dv} \rangle\frac{1}{2} /div -->
         </base-header>
         <div class="container-fluid mt--7">
             <div class="row">
                  \langlediv class="col-xl-12 order-xl-1">
                       \langle div \; \text{class} \text{=} "card-size " \rangle<card class="patient-card" shadow type="secondary">
                            <div slot="header" class="bg-white border-0">
                                <div class="row align-items-center">
                                     \langle \text{div} \rangle class="col-8">
                                         <h3 class="mb-0">Cadastrar Novo Paciente</h3>
                                     \langle \frac{div}{\rangle}\langlediv class="col-4 text-right">
                                         <a href="#!" class="btn btn-sm btn-success"
@click="createPacient">Criar Paciente</a>
                                     \langle/diu>
                                 \langle \frac{d}{du}\frac{1}{\sqrt{d^2}}
```
(continuação)

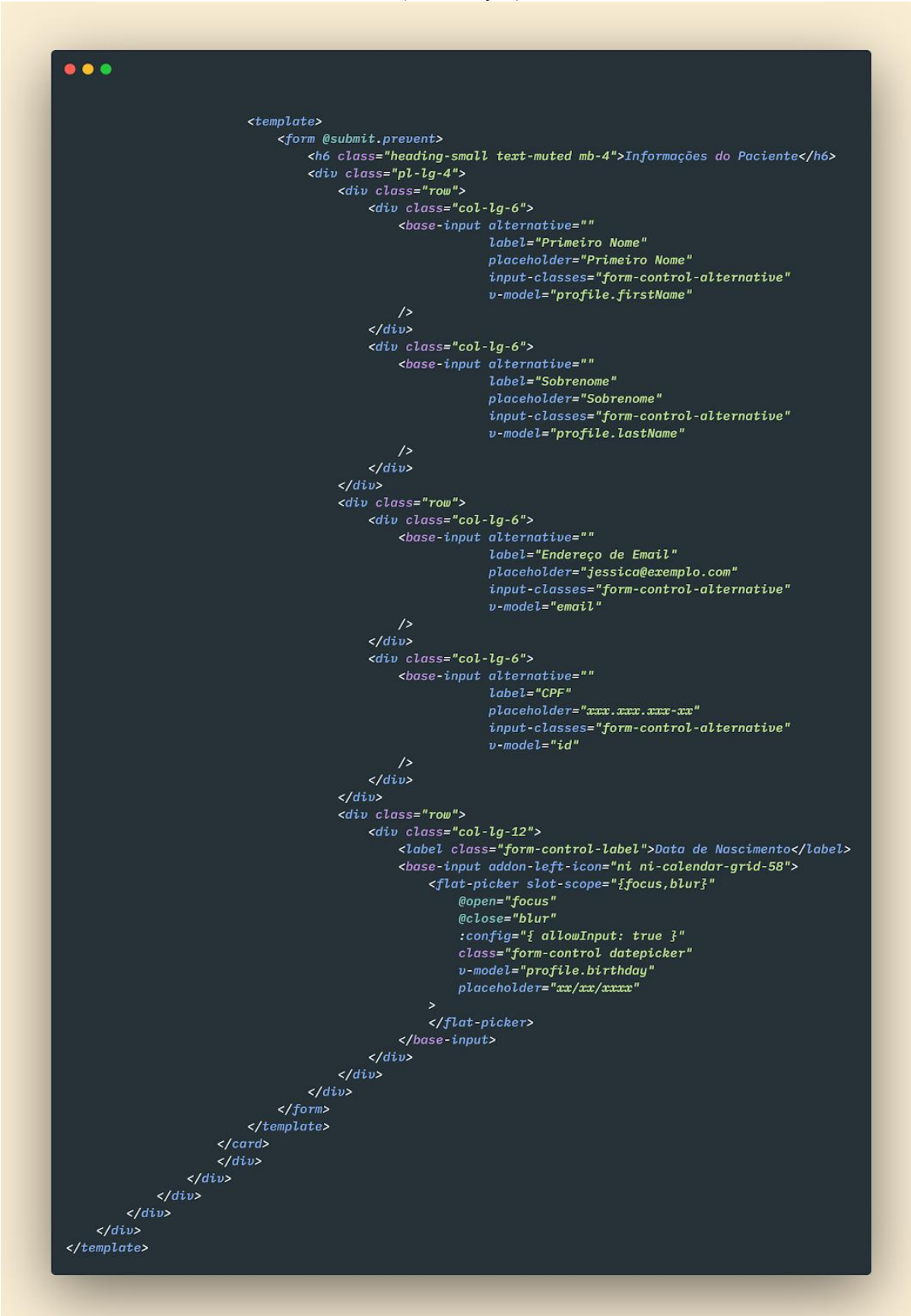

(continuação)

```
\bullet\bullet\bullet\langlescript>
    import flatPicker from "vue-flatpickr-component"
    import "flatpickr/dist/flatpickr.css"
    import moment from 'moment'
import { EventEmmiter } from '../common/event';
    export default \{components: { flatPicker },
        name: 'user-profile',
        data() \t{return \t{f}.urn 1<br>id: '',<br>email: '',
                  profile: f.<br>firstName: '',
                      , rrstwame:<br>lastName: '',<br>birthday: ''
             \mathbf{r}\mathfrak{z}_rmethods: \t{async createPacient () {
                 const payload = \{id: this.id,email: this.email,
                      profile: this.profile
                  try \t fconst { data } = await this.$store.dispatch('pacient/newPacient', payload)
                       if (data) {
                           this. id =this.email = \cdotfor (let idx in this.profile)
                                this.profile[idx] = 'EventEmmiter.fire('pacients:changed')
                           this.notification('Criado com Sucesso!', 'success')
                  \frac{1}{2} catch (error) {
                      this.notification('Ops.. Preencha as informações Corretamente', 'danger')
             \overline{f},
             notification (title, type) {
                  this.$notify(title: title,
                      type: type\}\mathbf{3}\langle/script>
```